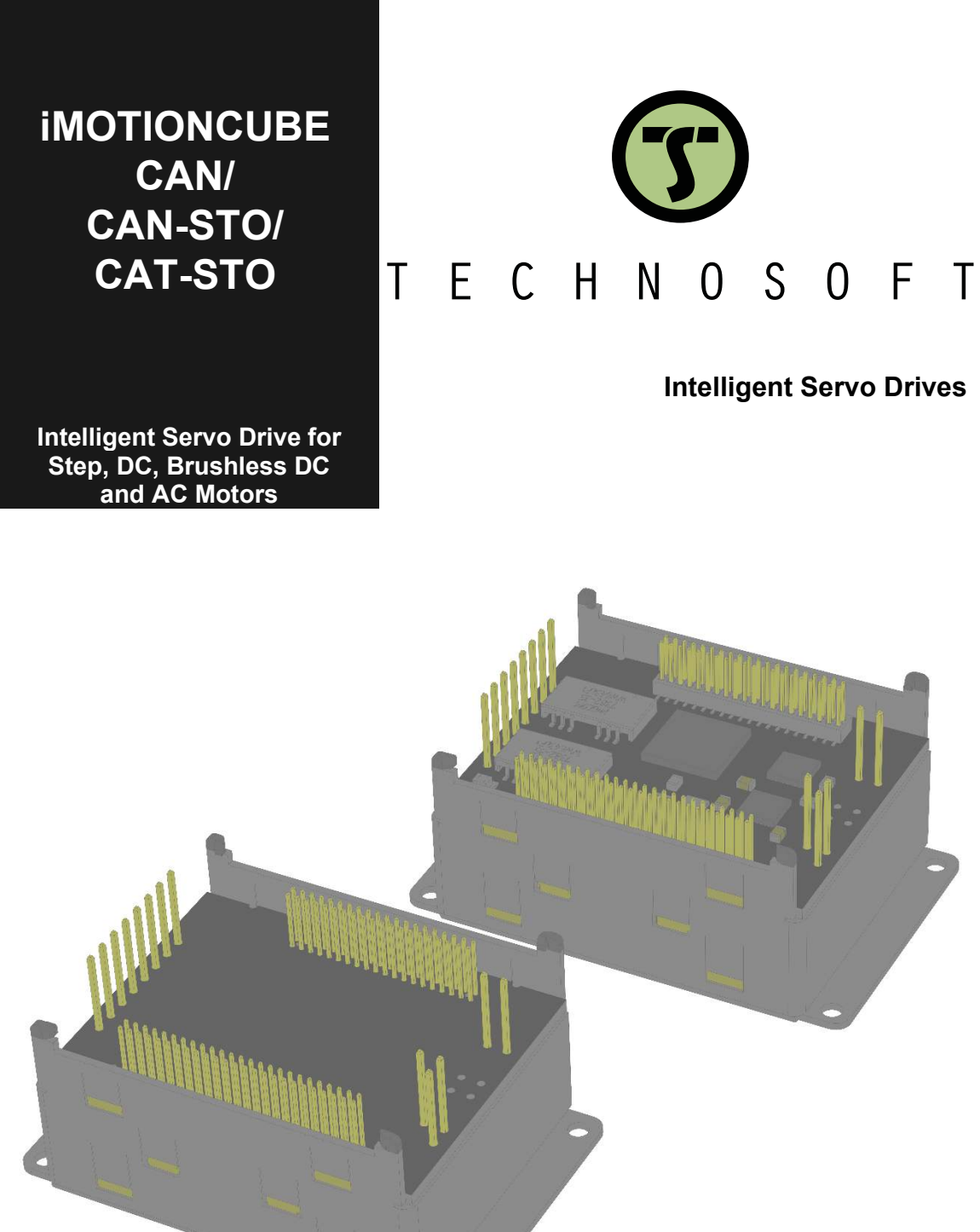

**Technical Reference** 

© Technosoft 2022 P091.027.iMOTIONCUBE.CAN.CAT.UM.0522

# <span id="page-1-0"></span>**Table of contents**

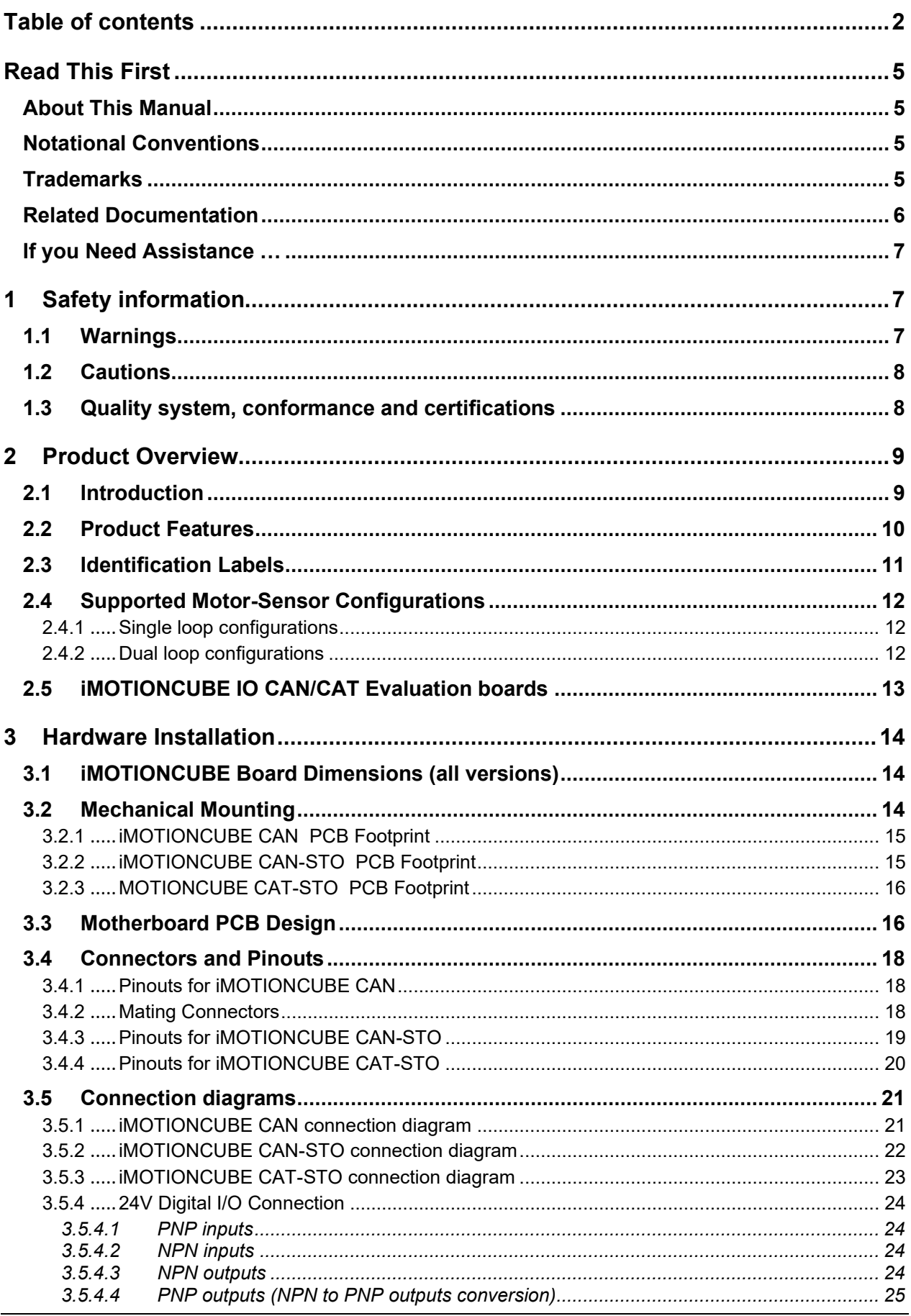

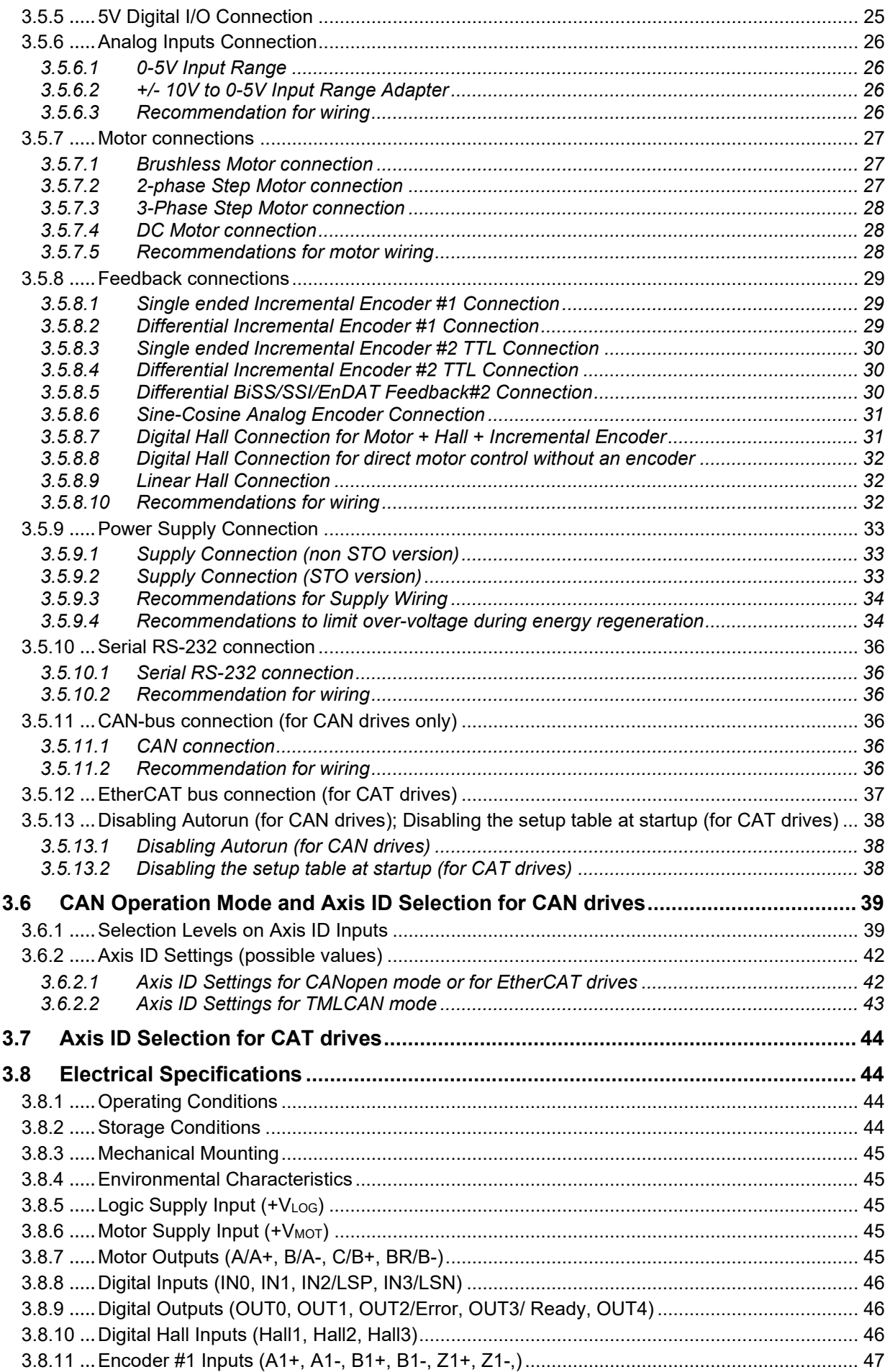

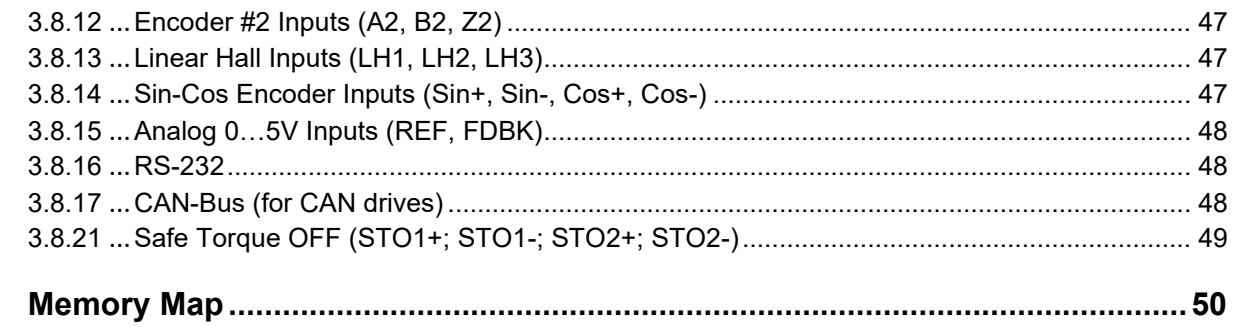

 $\overline{\mathbf{4}}$ 

## <span id="page-4-0"></span>**Read This First**

Whilst Technosoft believes that the information and guidance given in this manual is correct, all parties must rely upon their own skill and judgment when making use of it. Technosoft does not assume any liability to anyone for any loss or damage caused by any error or omission in the work, whether such error or omission is the result of negligence or any other cause. Any and all such liability is disclaimed.

All rights reserved. No part or parts of this document may be reproduced or transmitted in any form or by any means, electrical or mechanical including photocopying, recording or by any information-retrieval system without permission in writing from Technosoft S.A.

The information in this document is subject to change without notice.

## <span id="page-4-1"></span>*About This Manual*

This book is a technical reference manual for:

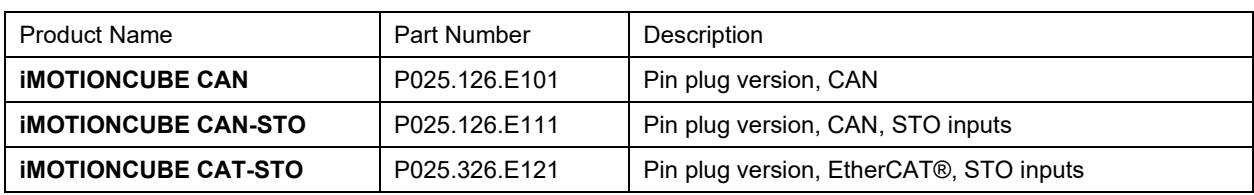

In order to operate the **iMOTIONCUBE** drives, you need to pass through 3 steps:

- ❑ **Step 1 Hardware installation**
- ❑ **Step 2 Drive setup** using Technosoft **EasySetUp** software for drive commissioning
- ❑ **Step 3 Motion programming** using one of the options:
	- ❑ A **CANopen master<sup>1</sup>** or an **EtherCAT® master<sup>2</sup>**
		- ❑ The drives **built-in motion controller** executing a Technosoft Motion Language (**TML**) program developed using Technosoft **EasyMotion Studio** software
	- ❑ A **TML\_LIB motion library for PCs** (Windows or Linux)
	- ❑ A **TML\_LIB motion library for PLCs**
	- ❑ A **distributed control** approach which combines the above options, like for example a host calling motion functions programmed on the drives in TML

This manual covers **Step 1** in detail. It describes the **iMOTIONCUBE** hardware including the technical data, the connectors and the wiring diagrams needed for installation.

For Step 2 and 3, please consult the document *iPOS Dual Loop drives Software reference* 

*( 091.027.DL.Software.xxxx)*. It also includes the scaling factors between the real SI units and the drive internal units. For detailed information regarding the next steps, refer to the related documentation.

### <span id="page-4-2"></span>*Notational Conventions*

This document uses the following conventions:

- **iMOTIONCUBE** all products described in this manual
- **IU units** Internal units of the drive
- **SI units**  International standard units (meter for length, seconds for time, etc.)
- **STO**  Safe Torque Off
- **TML** Technosoft Motion Language
- **CANopen**  Standard communication protocol that uses 11-bit message identifiers over CAN-bus
- **TMLCAN**  Technosoft communication protocol for exchanging TML commands via CAN-bus, using 29bit message identifiers
- **CoE**  CAN application protocol over EtherCAT®

### <span id="page-4-3"></span>*Trademarks*

**EtherCAT®** is registered trademark and patented technology, licensed by Beckhoff Automation GmbH, Germany.

<sup>&</sup>lt;sup>1</sup> when the iMOTIONCUBE CAN is set in CANopen mode

<sup>&</sup>lt;sup>2</sup> when using an iMOTIONCUBE-CAT

# <span id="page-5-0"></span>*iMOTIONCUBE CAN Datasheet ( P025.126.E101.DSH) iMOTIONCUBE CAN-STO Datasheet ( P025.126.E111.DSH)*

*iMOTIONCUBE CAT-STO Datasheet ( P025.326.E121.DSH)* 

*–* describes the hardware connections of the iMOTIONCUBE intelligent servo drive including the technical data and connectors.

#### *iPOS Dual Loop drives Software reference (091.027.DL.Software.xxxx)*

*–* describes the compatible software installation, drive software setup commissioning, introduction to TML motion programming, includes the scaling factors between the real SI units and the drive internal units.

- *Help of the EasySetUp software –* describes how to use **EasySetUp** to quickly setup any Technosoft drive for your application using only 2 dialogues. The output of EasySetUp is a set of setup data that can be downloaded into the drive EEPROM or saved on a PC file. At power-on, the drive is initialized with the setup data read from its EEPROM. With EasySetUp it is also possible to retrieve the complete setup information from a drive previously programmed. **EasySetUp can be downloaded free of charge from Technosoft web page**
- *iPOS CANopen Programming* **(part no. P091.063.iPOS.UM.xxxx)** explains how to program the iPOS family of intelligent drives using **CANopen** protocol and describes the associated object dictionary for **CiA 301 v.4.2** application layer and communication profile, **CiA WD 305 v.2.2.13** layer settings services and protocols and **CiA DSP 402 v3.0** device profile for drives and motion control now included in IEC 61800-7-1 Annex A, IEC 61800-7-201 and IEC 61800-7-301 standards
- *CoE Programming* **(part no. P091.064.UM.xxxx)**  explains how to program the Technosoft intelligent drives using **CAN application protocol over EtherCAT®** and describes the associated object dictionary.
- *Motion Programming using EasyMotion Studio (part no. P091.034.ESM.UM.xxxx) describes how to* use the EasyMotion Studio to create motion programs using in Technosoft Motion Language (TML). EasyMotion Studio platform includes **EasySetUp** for the drive/motor setup, and a **Motion Wizard** for the motion programming. The Motion Wizard provides a simple, graphical way of creating motion programs and automatically generates all the TML instructions. *With EasyMotion Studio you can fully benefit from a key advantage of Technosoft drives – their capability to execute complex motions without requiring an external motion controller, thanks to their built-in motion controller.* **A demo version of EasyMotion Studio (with EasySetUp part fully functional) can be downloaded free of charge from the Technosoft web page**
- *TML\_LIB v2.0* **(part no. P091.040.v20.UM.xxxx)** explains how to program in **C, C++,C#, Visual Basic or Delphi Pascal** a motion application for the Technosoft intelligent drives using TML\_LIB v2.0 motion control library for PCs. The TML\_lib includes ready-to-run examples that can be executed on **Windows** or **Linux** (x86 and x64).
- *TML\_LIB\_LabVIEW v2.0* **(part no. P091.040.LABVIEW.v20.UM.xxxx)** explains how to program in LabVIEW a motion application for the Technosoft intelligent drives using TML\_LIB\_Labview v2.0 motion control library for PCs. The TML\_Lib\_LabVIEW includes over 40 ready-to-run examples.
- *TML\_LIB\_S7* **(part no. P091.040.S7.UM.xxxx)** explains how to program in a PLC **Siemens series S7-300 or S7-400** a motion application for the Technosoft intelligent drives using TML\_LIB\_S7 motion control library. The TML\_LIB\_S7 library is **IEC61131-3 compatible**.
- *TML\_LIB\_CJ1* **(part no. P091.040.CJ1.UM.xxxx)** explains how to program in a PLC **Omron series CJ1** a motion application for the Technosoft intelligent drives using TML\_LIB\_CJ1 motion control library for PLCs. The TML\_LIB\_CJ1 library is **IEC61131-3 compatible**.
- *TML\_LIB\_X20* **(part no. P091.040.X20.UM.xxxx)** explains how to program in a PLC **B&R series X20** a motion application for the Technosoft intelligent drives using TML\_LIB\_X20 motion control library for PLCs. The TML\_LIB\_X20 library is **IEC61131-3 compatible**.
- *TechnoCAN* **(part no. P091.063.TechnoCAN.UM.xxxx)** presents TechnoCAN protocol an extension of the CANopen communication profile used for TML commands

<span id="page-6-0"></span>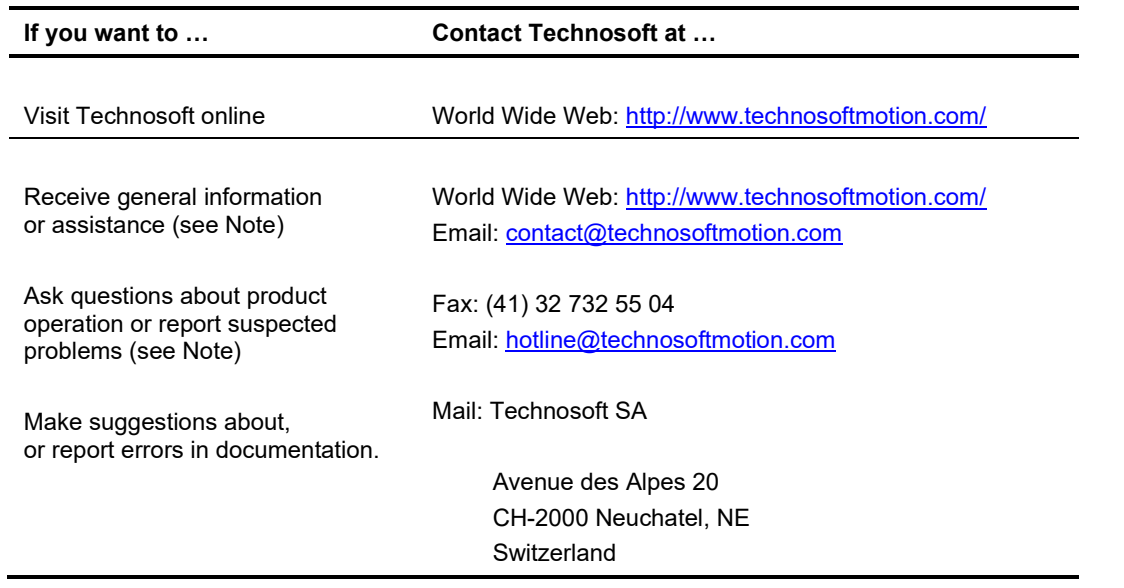

# <span id="page-6-1"></span>**1 Safety information**

### **Read carefully the information presented in this chapter before carrying out the drive installation and setup! It is imperative to implement the safety instructions listed hereunder**.

This information is intended to protect you, the drive and the accompanying equipment during the product operation. Incorrect handling of the drive can lead to personal injury or material damage.

The following safety symbols are used in this manual:

<span id="page-6-2"></span>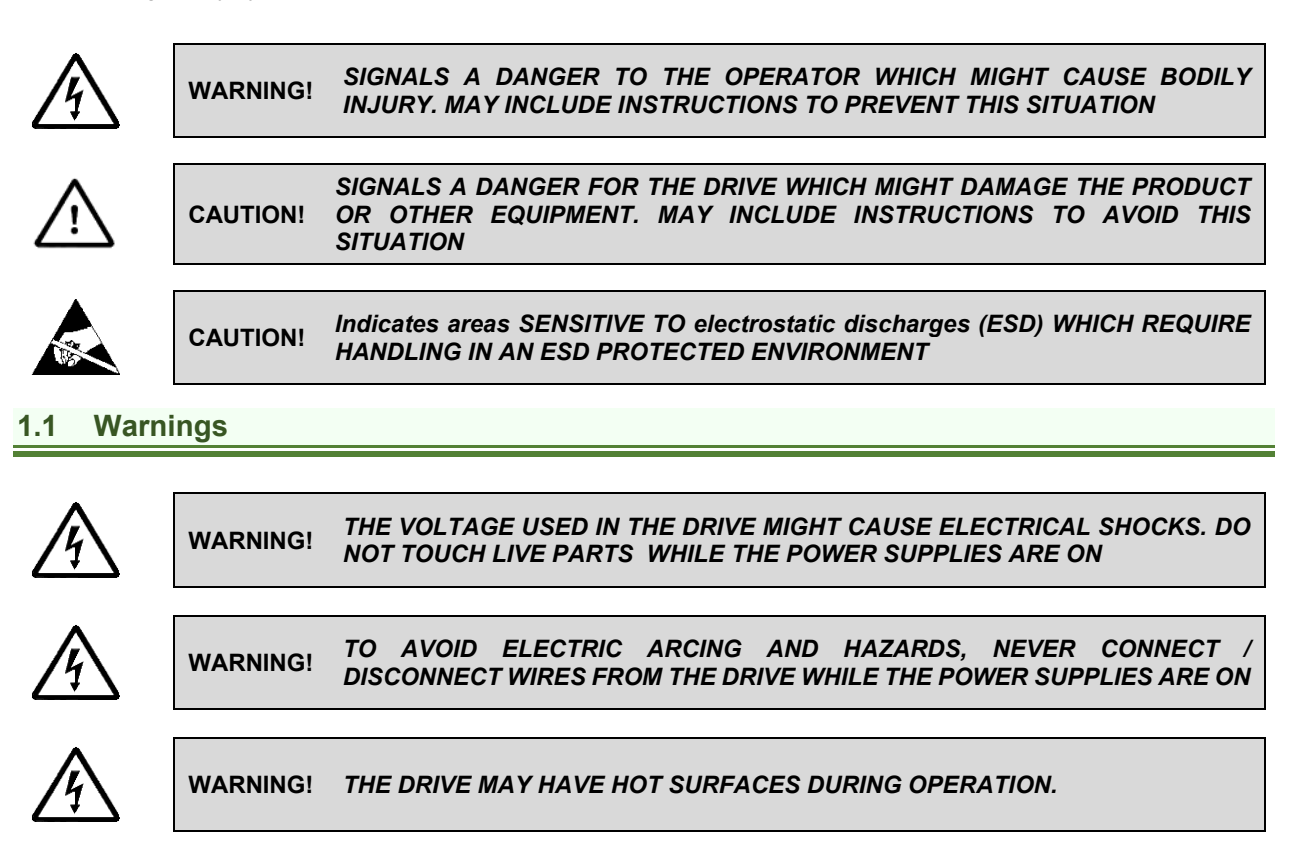

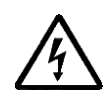

## <span id="page-7-0"></span>**1.2 Cautions**

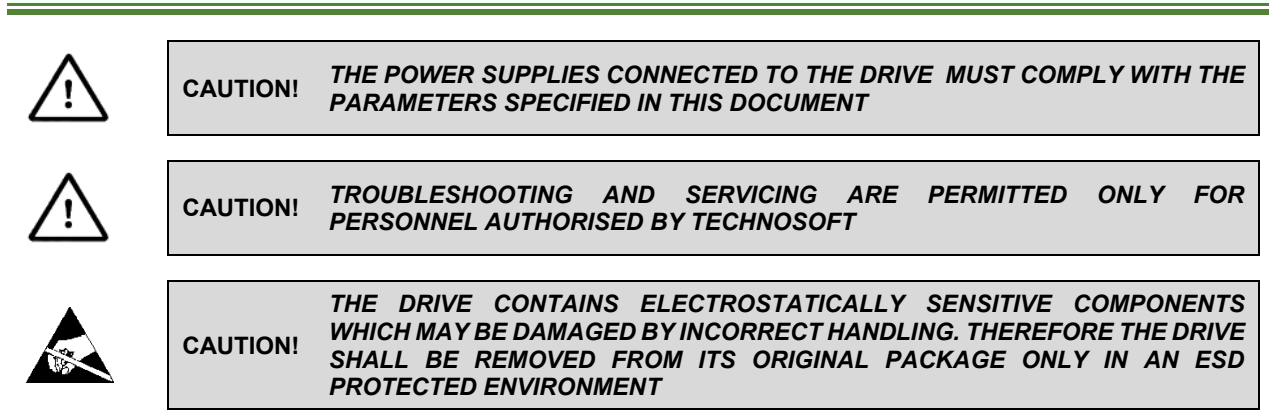

To prevent electrostatic damage, avoid contact with insulating materials, such as synthetic fabrics or plastic surfaces. In order to discharge static electricity build-up, place the drive on a grounded conductive surface and also ground yourself.

## <span id="page-7-1"></span>**1.3 Quality system, conformance and certifications**

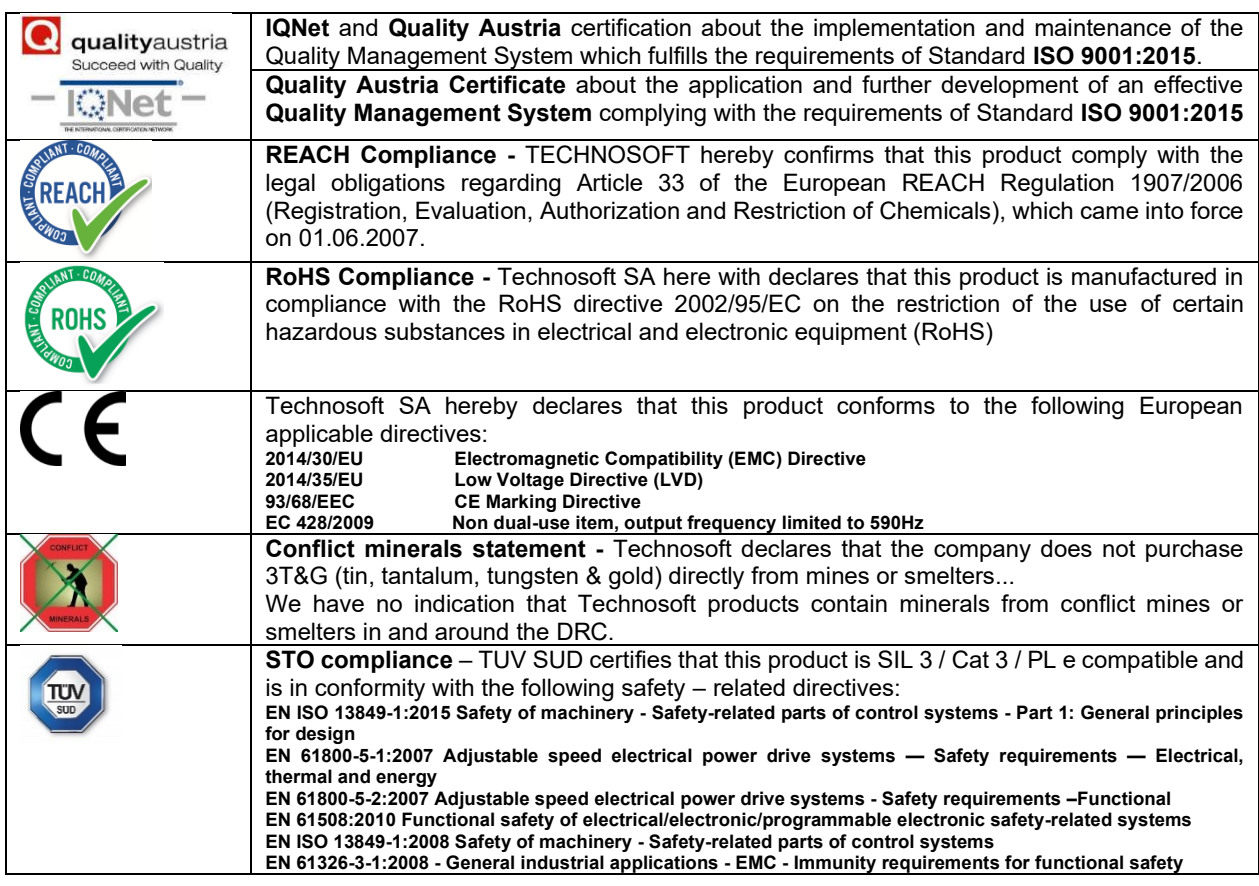

For other certifications visit[: http://technosoftmotion.com/en/quality-system](http://technosoftmotion.com/en/quality-system)

## <span id="page-8-0"></span>**2 Product Overview**

## <span id="page-8-1"></span>**2.1 Introduction**

The **iMOTIONCUBE** is part of the **iPOS** family of fully digital intelligent servo drives, based on the latest DSP technology and they offer unprecedented drive performance combined with an embedded motion controller.

Suitable for control of brushless DC, brushless AC (vector control), DC brushed motors and step motors, the iMOTIONCUBE drives accept as position feedback incremental encoders (quadrature or sine/cosine), linear Hall signals abd absolute encoders (SSI,BiSS-C and EnADT) using additional circuit.

All drives perform position, speed or torque control and work in single, multi-axis or stand-alone configurations. Thanks to the embedded motion controller, the iMOTIONCUBE drives combine controller, drive and PLC functionality in a single compact unit and are capable to execute complex motions without requiring intervention of an external motion controller. Using the high-level Technosoft Motion Language (**TML**) the following operations can be executed directly at drive level:

- □ Setting various motion modes (profiles, PVT, PT, electronic gearing<sup>1</sup> or camming<sup>1</sup>, etc.)
- ❑ Changing the motion modes and/or the motion parameters
- ❑ Executing homing sequences
- ❑ Controlling the program flow through:
	- Conditional jumps and calls of TML functions
	- TML interrupts generated on pre-defined or programmable conditions (protections triggered, transitions on limit switch or capture inputs, etc.)
	- Waits for programmed events to occur
- ❑ Handling of digital I/O and analogue input signals
- ❑ Executing arithmetic and logic operations
- ❑ Performing data transfers between axes
- **□** Controlling motion of an axis from another one via motion commands sent between axes<sup>2</sup><br>□ Sending commands to a group of axes (multicast). This includes the possibility to star
- Sending commands to a group of axes (multicast). This includes the possibility to start simultaneously motion sequences on all the axes from the group<sup>2</sup>
- ❑ Synchronizing all the axes from a network

By implementing motion sequences directly at drive level you can really distribute the intelligence between the master and the drives in complex multi-axis applications, reducing both the development time and the overall communication requirements. For example, instead of trying to command each movement of an axis, you can program the drives using TML to execute complex motion tasks and inform the master when these tasks are done. Thus, for each axis control the master job may be reduced at: calling TML functions stored in the drive EEPROM and waiting for a message, which confirms the TML functions execution completion.

All iMOTIONCUBE CAN drives are equipped with a serial RS232 and a CAN 2.0B interface that can be set by hardware pins to operate in 2 communication protocol modes:

- ❑ **CANopen**
- ❑ **TMLCAN**

The iMOTIONCUBE CAT drives support only the EtherCAT® communication protocol. They communicate through the serial RS232 interface for software commissioning and the EtherCAT® interface. The CAT veriosn also supports **FoE** protocol which allows firmware update and setup download using directly an EtherCAT master.

When **CANopen** mode is selected, the iMOTIONCUBE conforms to **CiA 301 v4.2** application layer communication profile, the **CiA WD 305 v2.2.13** and **CiA DSP 402 v3.0** device profile for drives and motion control, now included in IEC 61800-7-1 Annex A, IEC 61800-7-201 and IEC 61800-7-301 standards. In this mode, the iMOTIONCUBE may be controlled via a CANopen master. The iPOS drive offers the possibility for a CANopen master to call motion sequences/ functions, written in TML and stored in the drive EEPROM, using manufacturer specific objects. Also, the drives can communicate separately between each other by using non reserved 11 bit identifiers.

When **TMLCAN** mode is selected, the iMOTIONCUBE behaves as standard Technosoft intelligent drive and conforms to Technosoft protocol for exchanging TML commands via CAN-bus. When TMLCAN protocol is used, it is not mandatory to have a master. Any iMOTIONCUBE can be set to operate standalone, and may play the role of a master

<sup>1</sup> Available if the master axis sends its position via a communication channel, or by using the secondary encoder input

<sup>&</sup>lt;sup>2</sup> Available only for CAN drives

to coordinate both the network communication/synchronization and the motion application via TML commands sent directly to the other drives.

When higher level coordination is needed, apart from a CANopen master, the iMOTIONCUBE drives can also be controlled via a PC or a PLC using one of the **TML\_LIB** motion libraries.

For iMOTIONCUBE commissioning **EasySetUp** or **EasyMotion Studio** PC applications may be used.

**EasySetUp** is a subset of EasyMotion Studio, including only the drive setup part. The output of EasySetUp is a set of setup data that can be downloaded into the drive EEPROM or saved on a PC file. At power-on, the drive is initialized with the setup data read from its EEPROM. With EasySetUp it is also possible to retrieve the complete setup information from a drive previously programmed. EasySetUp shall be used for drive setup in all cases where the motion commands are sent exclusively from a master. Hence neither the iMOTIONCUBE TML programming capability nor the drive camming mode are used. **EasySetUp can be downloaded free of charge from Technosoft web page.**

**EasyMotion Studio** platform includes EasySetUp for the drive setup, and a **Motion Wizard** for the motion programming. The Motion Wizard provides a simple, graphical way of creating motion programs and automatically generates all the TML instructions. *With EasyMotion Studio you can execute complex motions, thanks to their built-in motion controller*s. EasyMotion Studio, may be used to program motion sequences in TML. This is the iMOTIONCUBE typical CAN operation mode when TMLCAN protocol is selected. EasyMotion Studio can also be used with the CANopen protocol, if the user wants to call TML functions stored in the drive EEPROM or to use the camming mode. With camming mode, EasyMotion Studio offers the possibility to quickly download and test a cam profile and also to create a **.sw** file with the cam data. The .sw file can be afterwards stored in a master and downloaded to the drive, wherever needed. **A demo version of EasyMotion Studio (with EasySetUp part fully functional) can be downloaded free of charge from Technosoft web page.**

## <span id="page-9-0"></span>**2.2 Product Features**

- Fully digital servo drive suitable for the control of rotary or linear brushless, DC brush, and step motors
- Very compact design
- Sinusoidal (FOC) or trapezoidal (Hall-based) control of brushless motors
- Open or closed-loop control of 2 and 3-phase steppers
- Various modes of operation, including: torque, speed or position control; position or speed profiles, Cyclic Synchronous Position (CSP) for CANopen mode, external reference mode (analogue or encoder feedback) or sent via a communication bus
- Technosoft Motion Language (TML) instruction set for the definition and execution of motion sequences
- Standalone operation with stored motion sequences
- Motor supply: 12-80V
- Logic supply: 12-36V.
- Output current:  $20A<sup>1</sup>$  continuous; 40A peak
- PWM switching frequency up to 120kHz
- Communication:
	- RS-232 serial up to 115kbits/s
	- CAN-bus 2.0B up to 1Mbit/s (for CAN drives)
- Digital and analog I/Os:
	- 4 digital inputs: 5-36 V, programmable polarity: sourcing/NPN or sinking/PNP: 2 Limit switches, 2 generalpurpose
	- 4 digital outputs: 5-36 V, with 0.5 A, sinking/NPN open-collector (Ready, Error and 2 general-purpose)
	- NTC/PTC analogue Motor Temperature sensor input
- Electro-Mechanical brake support: software configurable digital output to control motor brake
- Feedback devices (dual-loop support)

1<sup>st</sup> feedback devices supported:

- Incremental encoder interface (single ended or differential)
- Analog sin/cos encoder interface (differential 1V<sub>PP</sub>)
- Linear Hall sensors interface
- Pulse & direction interface (single ended) for external (master) digital reference
- 2<sup>nd</sup> feedback devices supported:

<sup>&</sup>lt;sup>1</sup> 20A cont. with DC, step and BLDC motors (trapezoidal), 20A amplitude (14.2ARMS) for PMSM (sinusoidal)

- Incremental encoder interface (single ended 3.3V TTL)
- Pulse & direction interface (single ended 3.3V TTL) for external (master) digital reference
- SSI/BiSS/EnDAT (starting with F514K / F515K firmware version) interface (only with additional circuit)
- Separate feedback devices supported:
	- Digital Hall sensor interface (single-ended and open collector)
	- 4 analogue inputs: 12 bit, 0-5V: Reference and Feedback (for Tacho) or general purpose, Anlg 3 and Anlg 4
- Various motion programming modes:
- Position profiles with trapezoidal or S-curve speed shape
	- Position, Velocity, Time (PVT) 3<sup>rd</sup> order interpolation
	- Position, Time (PT) 1<sup>st</sup> order interpolation
	- Cyclic Synchronous Position (CSP) for CANopen mode and EtherCAT® drives.
	- Cyclic Synchronous Velocity (CSV) only for EtherCAT® drives.
	- Cyclic Synchronous Torque (CST) only for EtherCAT® drives.
	- Electronic gearing and camming
	- 35 Homing modes
- 127 h/w selectable addresses in CANopen mode and 196 h/w addresses in TMLCAN mode
- Two CAN operation modes selectable by HW pin (only for CAN drives):
	- **CANopen** conforming with **CiA 301 v4.2, CiA WD 305 v2.2.13** and **CiA DSP 402 v3.0**
	- **TMLCAN** intelligent drive conforming with Technosoft protocol for exchanging TML commands via CAN-bus
- EtherCAT® with CAN application protocol over EtherCAT (CoE) and File over EtherCAT (FoE) for CAT drives
- 16K  $\times$  16 internal SRAM memory for data acquisition
- $16K \times 16$  E<sup>2</sup>ROM to store TML motion programs, cam tables and other user data
- Operating ambient temperature:  $0-40^{\circ}$ C (over  $40^{\circ}$ C with derating)
- Protections:
	- Short-circuit between motor phases
	- Short-circuit from motor phases to ground
	- Over-voltage
	- Under-voltage
	- Over-current
	- Over-temperature
	- Communication error
	- Control error

## <span id="page-10-0"></span>**2.3 Identification Labels**

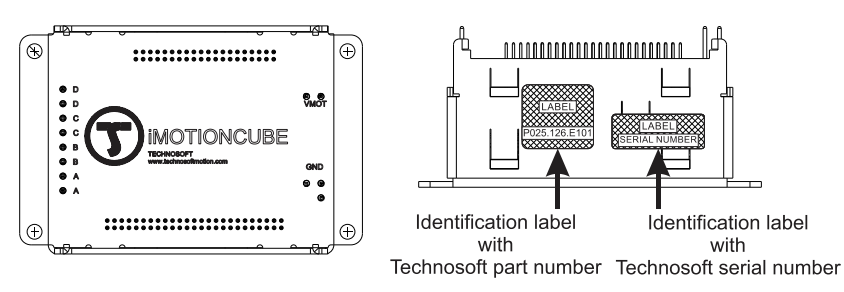

*Figure 2.3.1. iMOTIONCUBE CAN identification labels* 

The iMOTIONCUBE family can have the following part numbers and names on the identification label:

- p.n. **P025.126.E101** name iMOTIONCUBE CAN standard pin plug CAN execution
- p.n. **P025.126.E111** name iMOTIONCUBE CAN-STO standard pin plug CAN execution with STO input pins
- p.n. **P025.326.E121** name iMOTIONCUBE CAT-STO standard pin plug EtherCAT execution with STO input

### <span id="page-11-1"></span><span id="page-11-0"></span>**2.4.1 Single loop configurations**

The position and/or speed are controlled using one feedback sensor. The other available feedback sensor input can be used for External reference Position or Velocity, Pulse and Direction, Electronic Gearing or Camming.

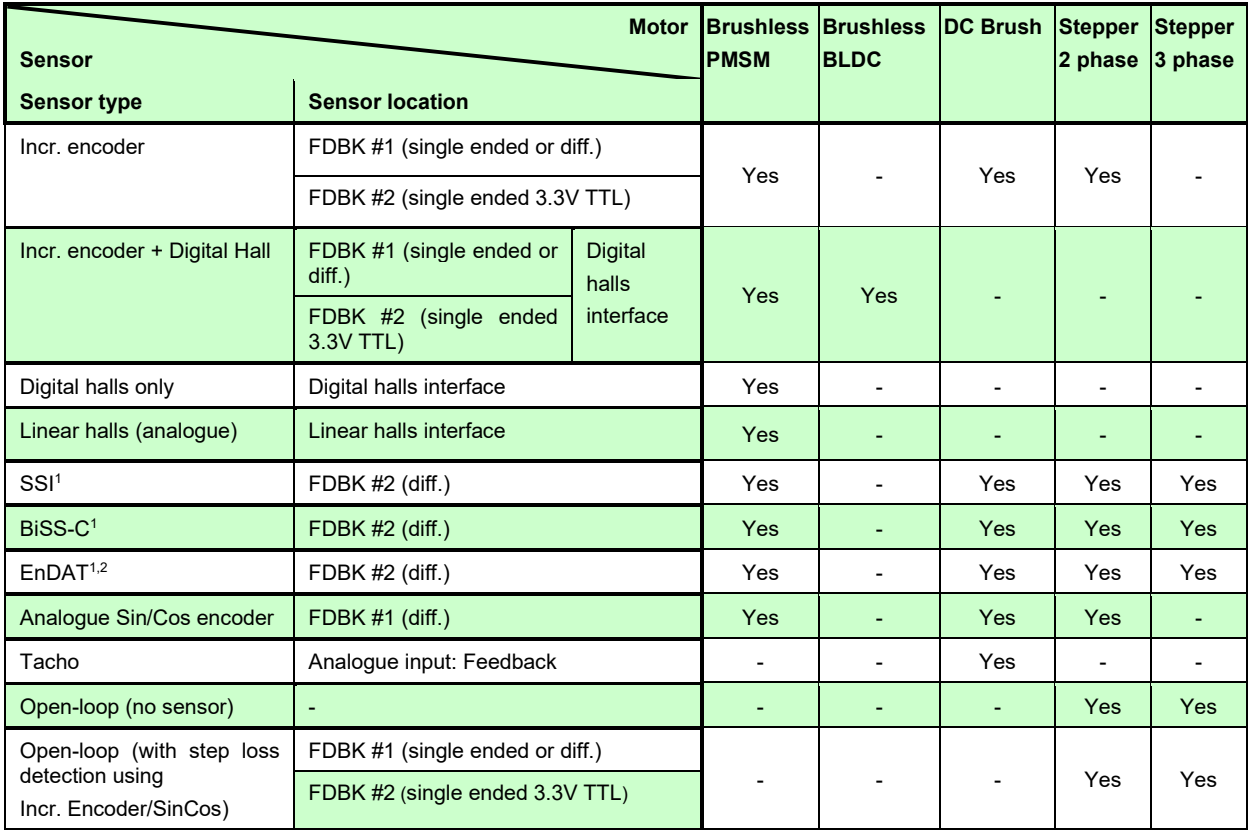

1 Available only with an additional circuit. See *[Figure 3.24](#page-29-3)***.** 

<sup>2</sup>Starting with F514K/F515K firmware version

### <span id="page-11-2"></span>**2.4.2 Dual loop configurations**

The motor speed control loop is closed on one feedback connected on the motor while the motor position control loop is closed on the other available feedback which is placed on the load. There is usually a transmission between the load and the motor.

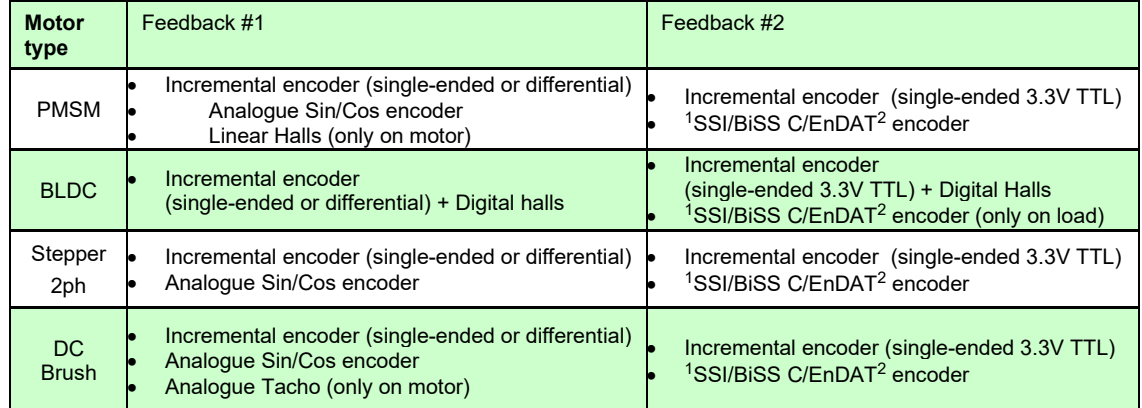

1 Available only with an additional circuit. See *[Figure 3.24](#page-29-3)***.** 

<sup>2</sup>Starting with F514K/F515K firmware version

Each defined motor type can have any combination of the supported feedbacks either on motor or on load. Example:

-PMSM motor with Incremental encoder (from feedback #1) on motor and Incremental encoder (from feedback#2) on load

-DC brush motor with Incremental encoder (from feedback #2) on motor and Sin/Cos encoder (from feedback #1) on load.

## <span id="page-12-0"></span>**2.5 iMOTIONCUBE IO CAN/CAT Evaluation boards**

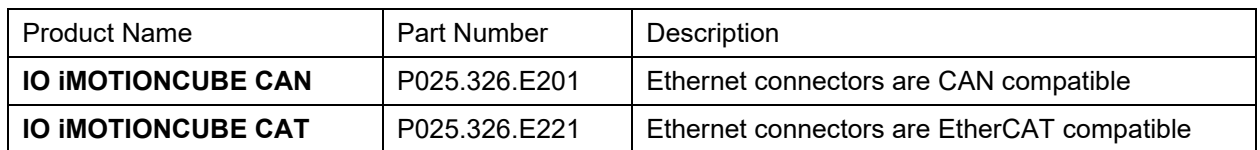

Two circuit boards are available for evaluating the iMOTIONCUBE drives:

The I/O board comes with multiple types of connectors for easy access to the iMOTIONCUBE features.

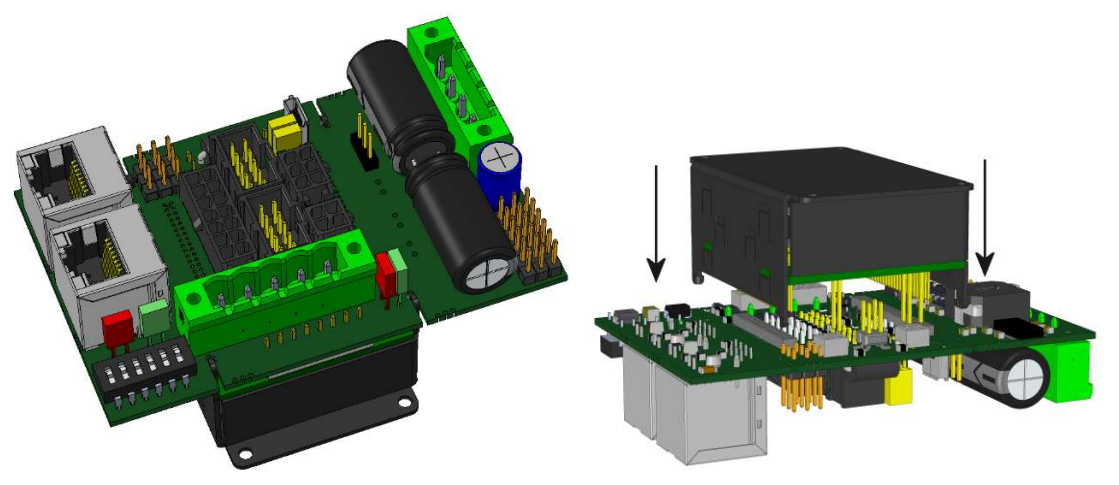

*Figure 2.5.1. iMOTIONCUBE I/O board paired with an iMOTIONCUBE* 

The **IO iMOTIONCUBE CAN** extension board is compatible with:

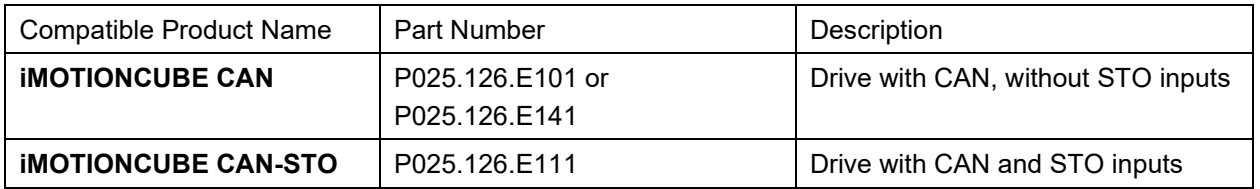

### The **IO iMOTIONCUBE CAT** extension board is compatible with:

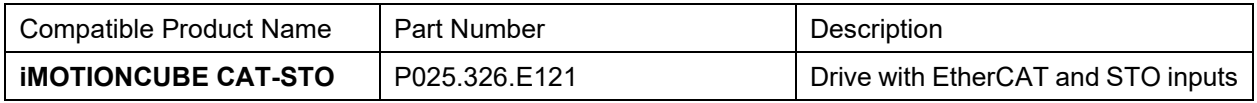

## **Ordering information**

All mentioned products can be ordered by specifying their Part Number.

## <span id="page-13-1"></span><span id="page-13-0"></span>**3.1 iMOTIONCUBE Board Dimensions (all versions)**

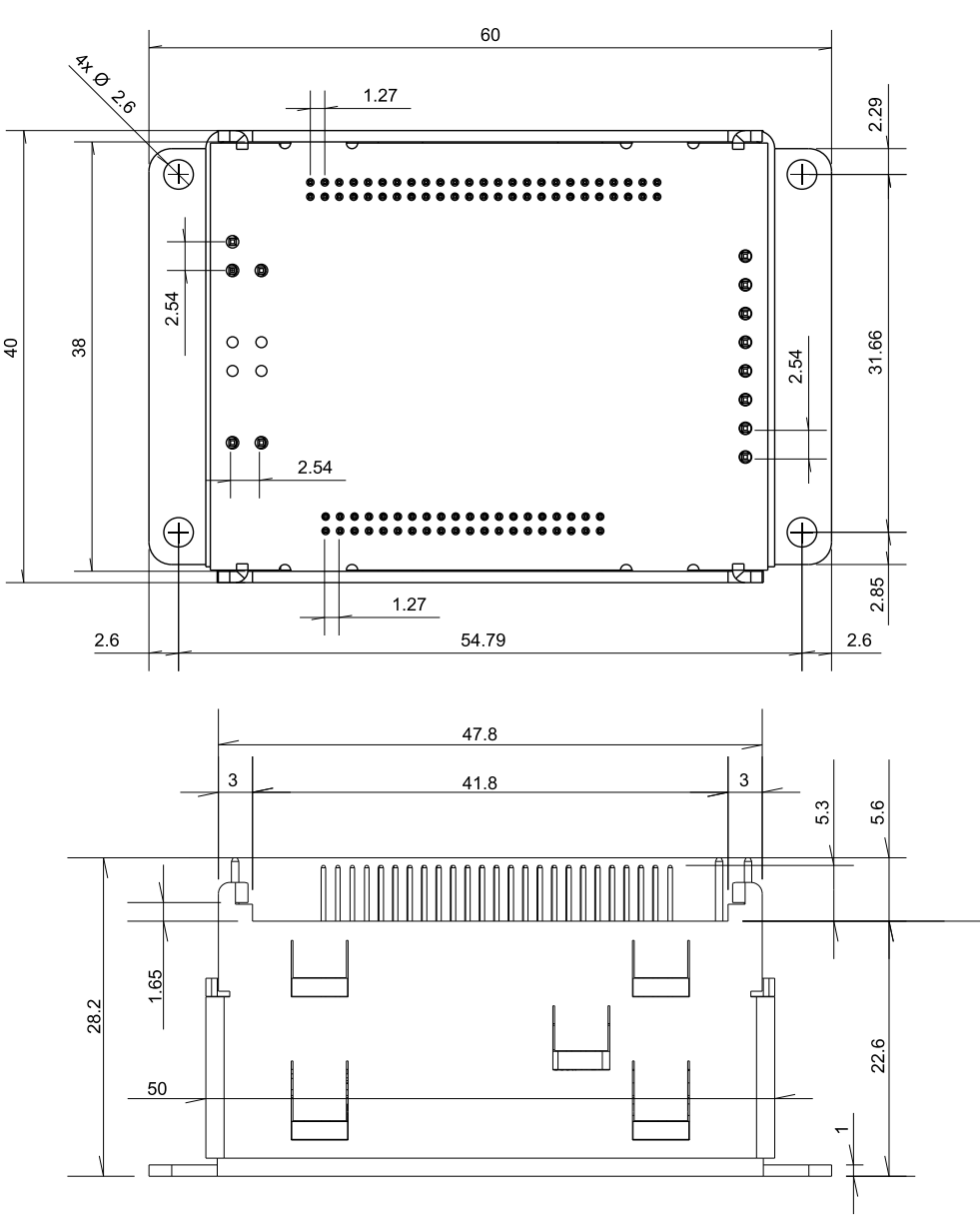

*Figure 3.1.1. iMOTIONCUBE CAN drive dimensions* 

All dimensions are in mm. The drawings are not to scale.

## <span id="page-13-2"></span>**3.2 Mechanical Mounting**

The iMOTIONCUBE drive is intended to be mounted horizontally on a motherboard equipped with the recommended mating connectors for the IOs, as specified in chapter **[3.4.2 Mating Connectors](#page-17-2)**. For full current capability, the motor output and power input pins are meant to be soldered directly on the motherboard. Also, a heat sink must be mounted on the back plate of the drive.

<span id="page-14-0"></span>For iMOTIONCUBE CAN motherboard PCB design, use the dimensional drawing from [Figure](#page-14-2) *3*.*2* below or request a .dxf

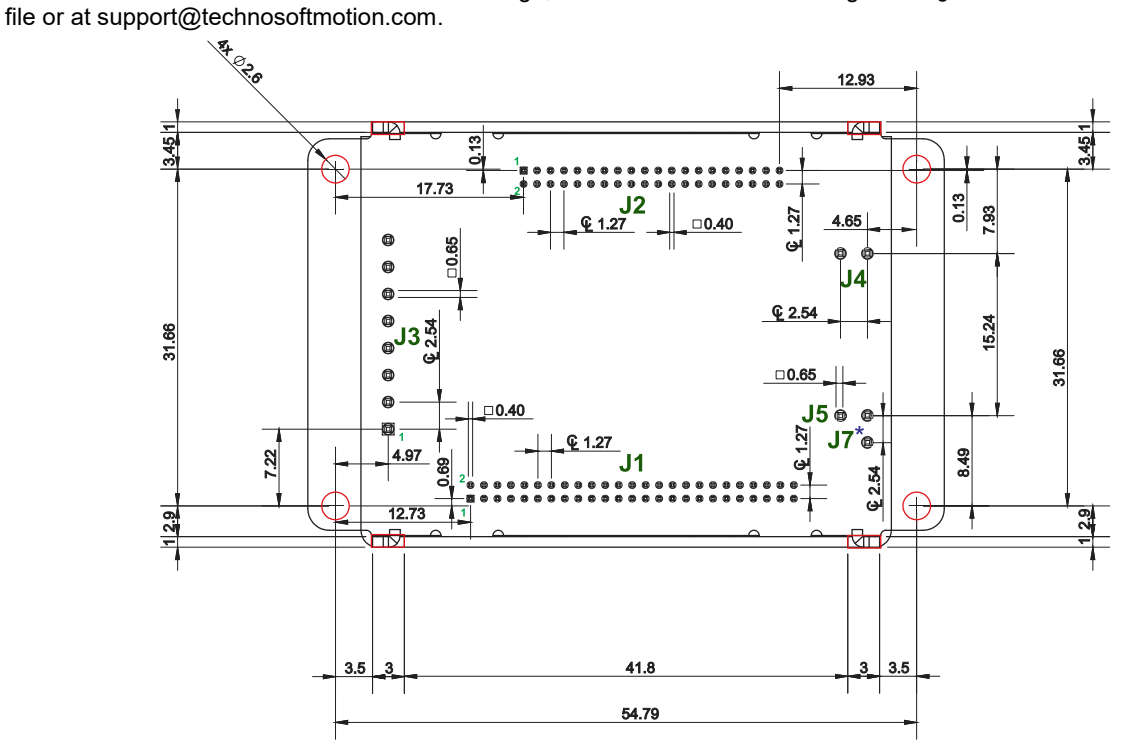

Figure 3.2 **iMOTIONCUBE CAN PCB Footprint** 

<span id="page-14-2"></span>All dimensions are in mm. Holes are marked with **RED**.

**\*** J7 is not available on previous versions of iMOTIONCUBE v2.0.

### <span id="page-14-1"></span>**3.2.2 iMOTIONCUBE CAN-STO PCB Footprint**

For iMOTIONCUBE CAN-STO motherboard PCB design, use the dimensional drawing from [Figure](#page-14-3) *3*.*3* below or request a .dxf file at support@technosoftmotion.com.

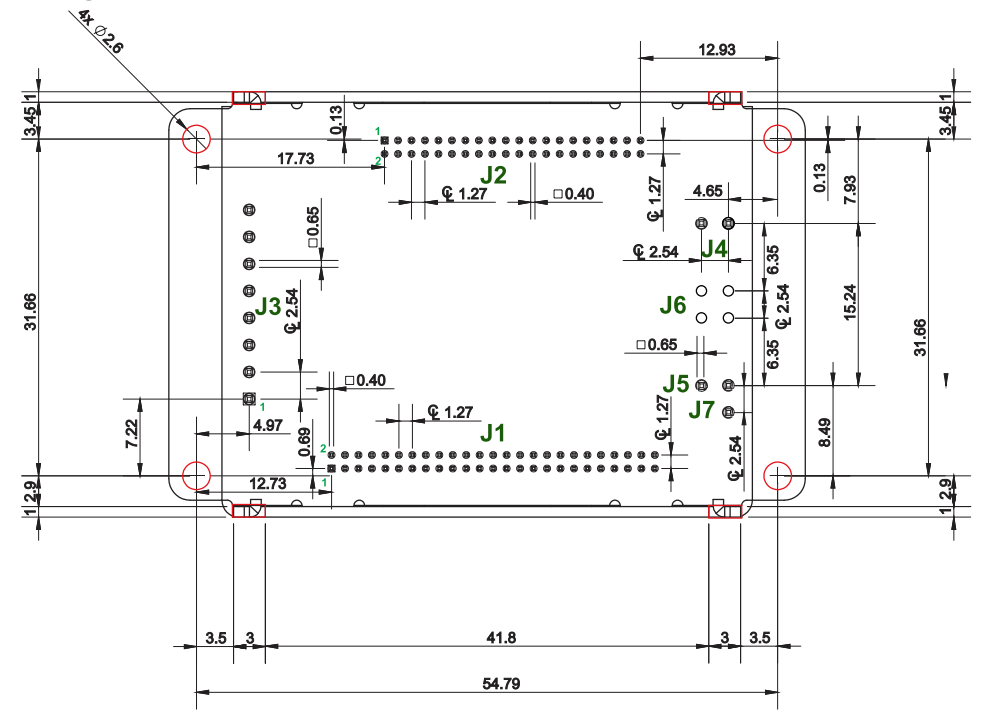

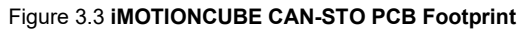

<span id="page-14-3"></span>All dimensions are in mm. Holes are marked with **RED**.

### <span id="page-15-0"></span>**3.2.3 MOTIONCUBE CAT-STO PCB Footprint**

For iMOTIONCUBE CAT-STO motherboard PCB design, use the dimensional drawing from [Figure](#page-15-2) *3*.*4* below or request a .dxf file at support@technosoftmotion.com.

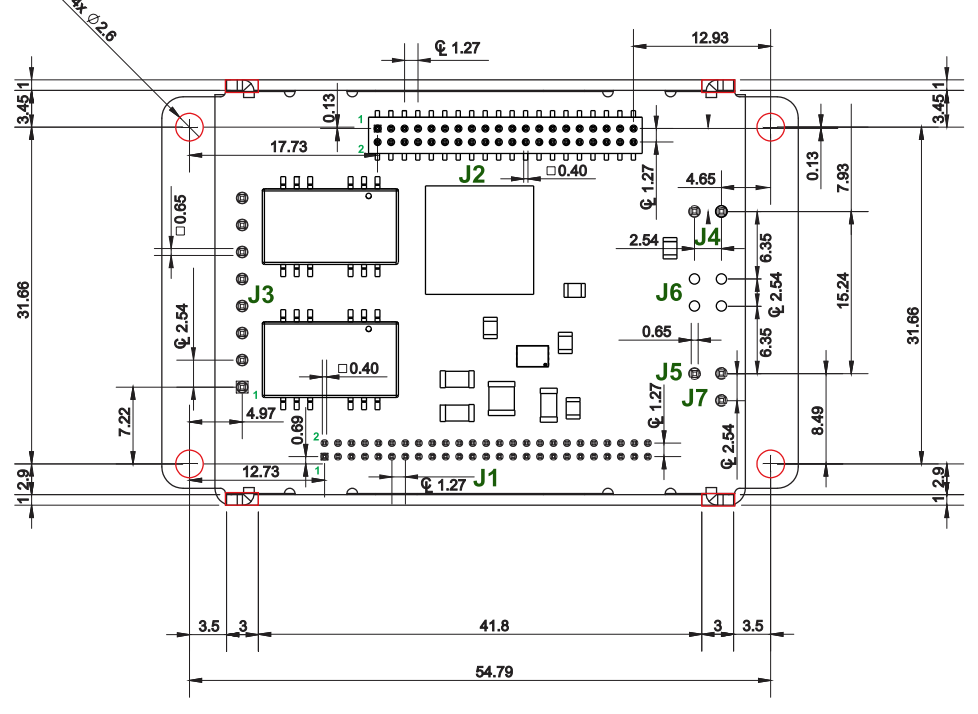

Figure 3.4 **iMOTIONCUBE CAT-STO PCB Footprint** 

<span id="page-15-2"></span>All dimensions are in mm. Holes are marked with **RED**.

## <span id="page-15-1"></span>**3.3 Motherboard PCB Design**

It is recommended to use a multi-layer PCB for the motherboard, in order to have enough room for routing all the pins of the iMOTIONCUBE. Using a 2-layer PCB is possible when some of the iMOTIONCUBE pins remain un-connected.

Below is a list of recommendations for the PCB design of the motherboard:

- Motor supply and motor outputs: use islands / areas of copper to escape connector area; this will maximize current capability. When using simple tracks, use at least 100mil cross section (75mil track width for 1oz/ft<sup>2</sup> copper thickness) – for iMOTIONCUBE.
- Motor supply and ground return tracks between iMOTIONCUBE and the nearby V<sub>MOT</sub> decoupling capacitor are to be considered as EMI sources, and kept to a minimum length.
- Place the decoupling capacitors on  $V_{MOT}$  and  $V_{LOG}$  (see also [0](#page-31-3) Power Supply Connection) as close as physically possible to the iMOTIONCUBE, to minimize EM radiated emissions. For un-shielded applications (no metallic box) and typical EMC regulations, the spacing between iMOTIONCUBE and capacitors must be less than 3 centimeters.
- In multi-axis applications (multiple iMOTIONCUBE drives on the same motherboard), it is preferable to have a separate decoupling capacitor for each drive's  $V_{MOT}$ . For  $V_{LOG}$  it is acceptable to share one decoupling capacitor for two drives.
- For stringent EMI requirements, it may be necessary to add common-mode filtering on the motor and/or logic supply inputs. Be sure to use 3-phase EMC filters, not 2-phase filters, in order to fulfill the basic requirement of zero common-mode current through the filter. This is necessary because the ground negative return is shared between  $V_{MOT}$  and  $V_{LOG}$ .
- Motor outputs shall be routed with parallel traces, and minimizing the loop area between these tracks. Avoid placing components above or below the motor output tracks, as these components may become effective antennas radiating EMI. If possible, route all 4 motor outputs in strip-line configuration (above or below a ground plane).
- For stringent EMI requirements, it may be necessary to add common-mode inductors on the motor outputs. Place these filters near the iMOTIONCUBE, not near the external connector, to reduce radiation from the PCB tracks.

- Motor outputs must be separated from any nearby track (on the same layer) by a guard ring / track / area connected to ground. It is recommended to use the same guarding precaution also for tracks on nearby layers, i.e. use intermediate guard layer(s) connected to ground. The motor outputs must be treated as first source of noise on the motherboard. Second source of noise is the current flow between each iMOTIONCUBE and it's decoupling V<sub>MOT</sub> capacitor.
- For best EMC performance, it is strongly recommended to provide an un-interrupted ground plane on one of the inner layers.
- All GND pins of the iMOTIONCUBE are galvanically connected together on-board the iMOTIONCUBE. If the motherboard provides an uninterrupted ground plane, it is recommended to connect all GND pins to the ground plane, and use the ground plane to distribute GND wherever needed. If the motherboard does not provide an uninterrupted ground plane, it is best to use each GND pin for its intended purpose, as described in par. [0.](#page-16-0) This will create local "star point" ground connection on-board each iMOTIONCUBE. For a multi-axis motherboard with one common power supply for all motors, each motor power supply return track shall be routed separately for each iMOTIONCUBE, and star-point connected at the power supply terminal.
- The following signal pairs must be routed differentially, i.e. using parallel tracks with minimal loop area: A1+/Sin+, A1-/Sin- ; B1+/Cos+, B1-/Cos- ; Z1+, Z1- ; A2; B2 ; Z2-, CAN-Hi, CAN-Lo.
- CAN-Bus tracks must be routed with a bus topology, without branches / bifurcations, in a daisy-chain fashion. The bus ends must be at the termination resistor(s) and/or external connectors.
- When using +5V<sub>OUT</sub> as supply for external devices (like encoders, Hall sensors, etc.) provide extra filtering and protection: use series resettable (PTC) fuses to add short-circuit protection; use transient absorbers to protect against ESD and over-voltage; add high-frequency filtering to protect against external noise injected on  $+5V$ OUT.
- The outer box / case / cabinet must be connected to the motherboard ground either galvanically (directly) or through high-frequency decoupling capacitors, rated at an appropriate voltage.

<span id="page-16-0"></span>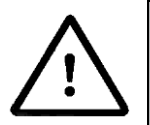

**CAUTION!**  *WHEN THE iMOTIONCUBE IS SET IN TMLCAN MODE, IT STARTS TO EXECUTE AUTOMATICALLY AT POWER ON THE TML APPLICATION FROM ITS EEPROM. ADD ON THE MOTHERBOARD THE POSSIBILITY TO DISABLE THIS FEATURE AS SHOWN PAR. [3.5.12.](#page-36-0) THIS MIGHT BE NEEDED DURING DEVELOPMENT PHASE IN CASE THE EEPROM CONTENT IS ACCIDENTALLY CORRUPTED.* 

## <span id="page-17-1"></span><span id="page-17-0"></span>**3.4.1 Pinouts for iMOTIONCUBE CAN**

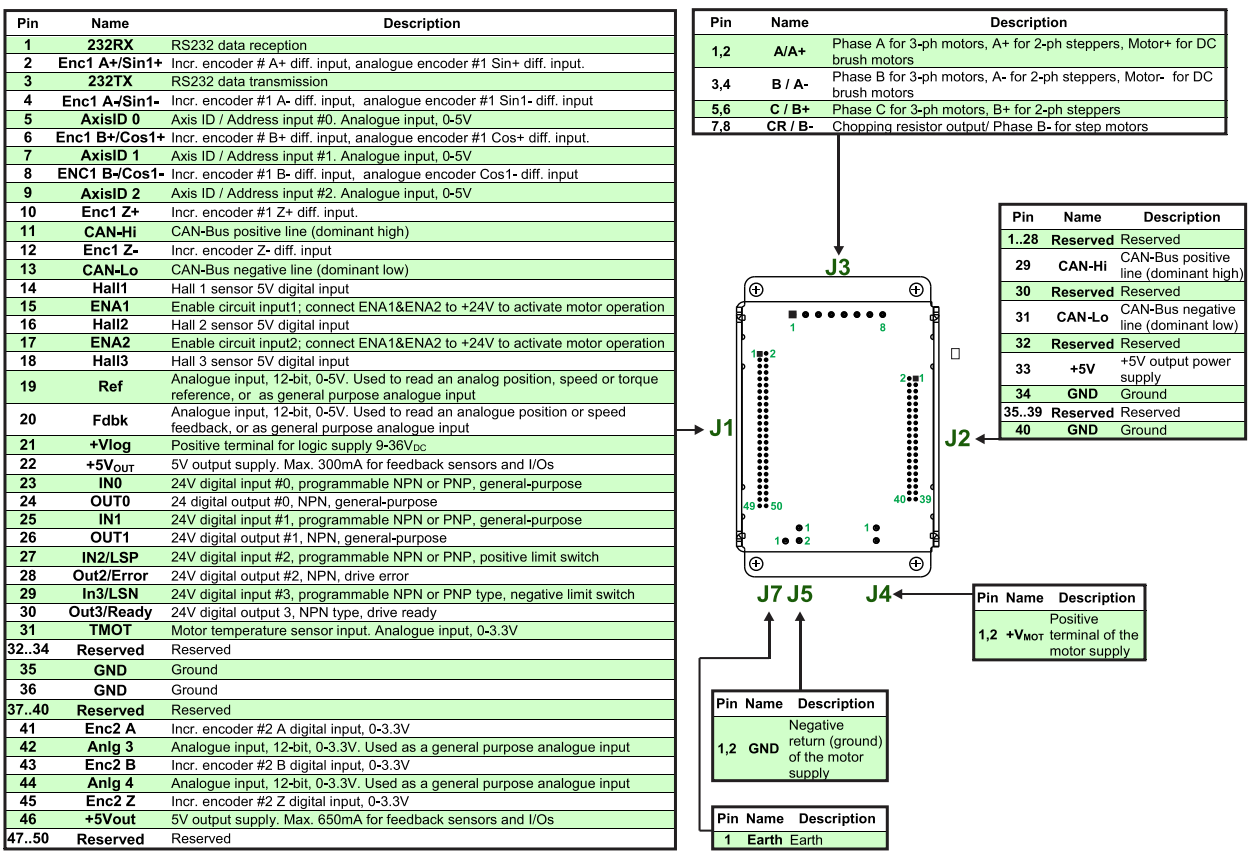

#### \***Remarks:**

-Connector J7 is not available on previous versions of iMOTIONCUBE

-In case J7.pin1 (Earth) is not present, connect the cables Shield (if present) to GND instead.

## <span id="page-17-2"></span>**3.4.2 Mating Connectors**

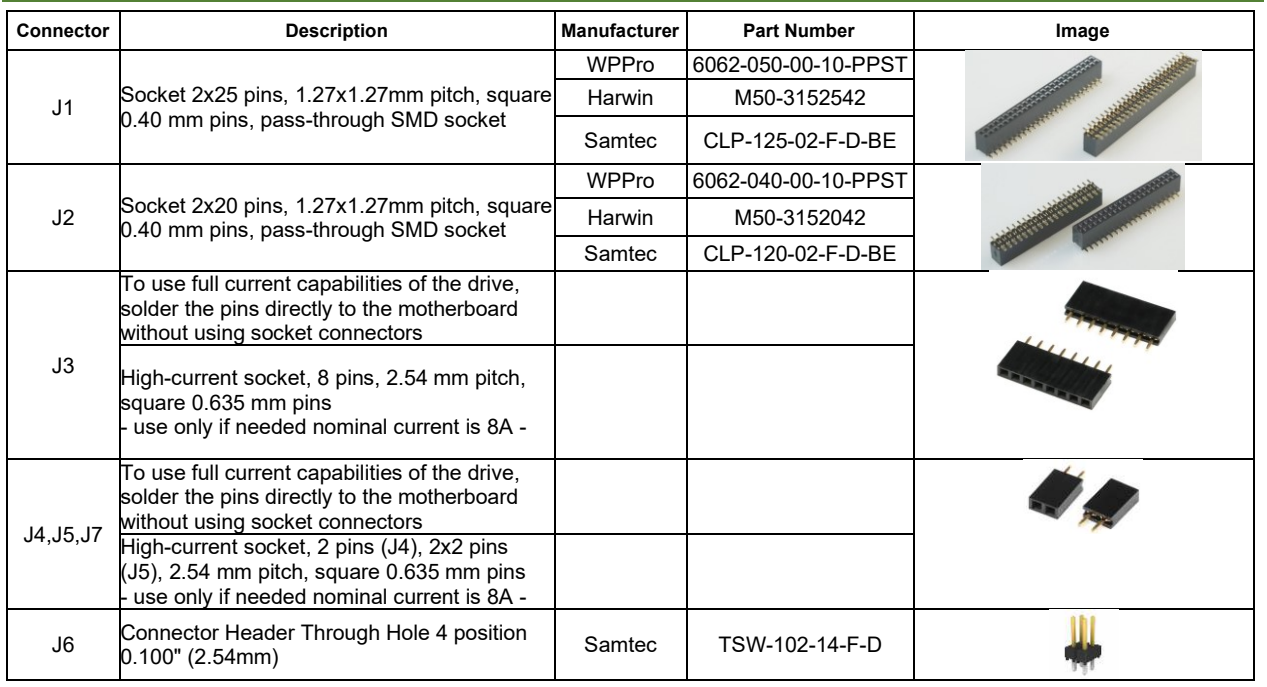

### <span id="page-18-0"></span>**3.4.3 Pinouts for iMOTIONCUBE CAN-STO**

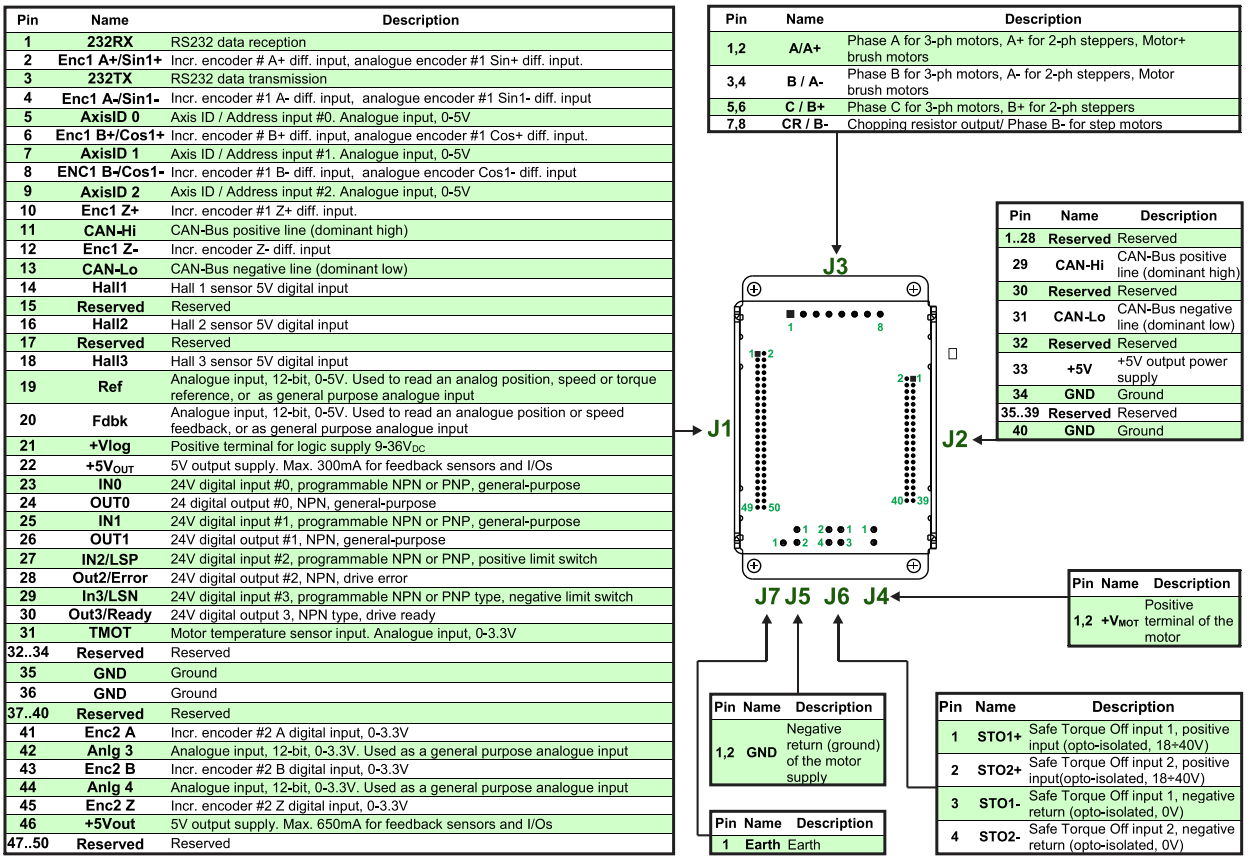

### <span id="page-19-0"></span>**3.4.4 Pinouts for iMOTIONCUBE CAT-STO**

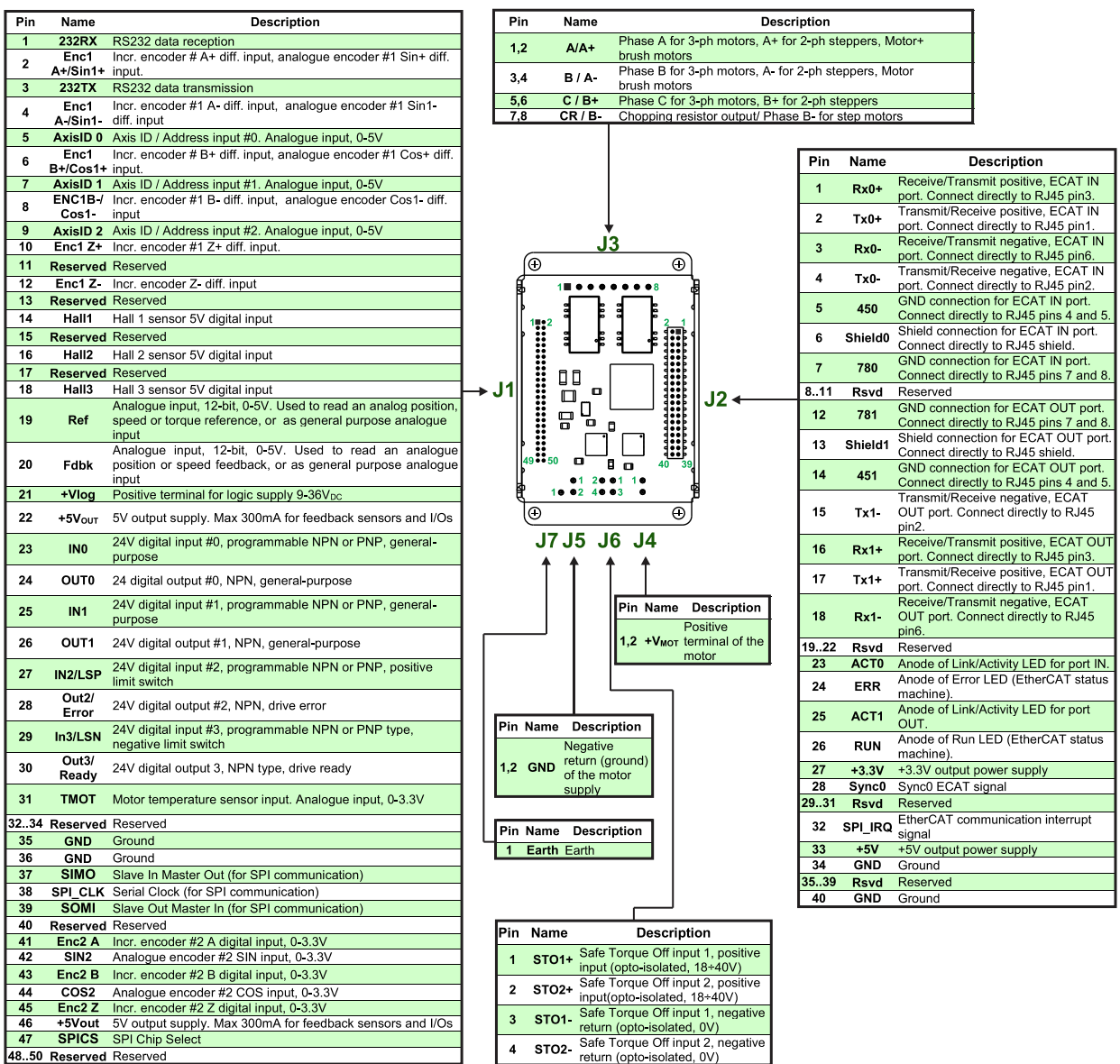

## <span id="page-20-1"></span><span id="page-20-0"></span>**3.5.1 iMOTIONCUBE CAN connection diagram**

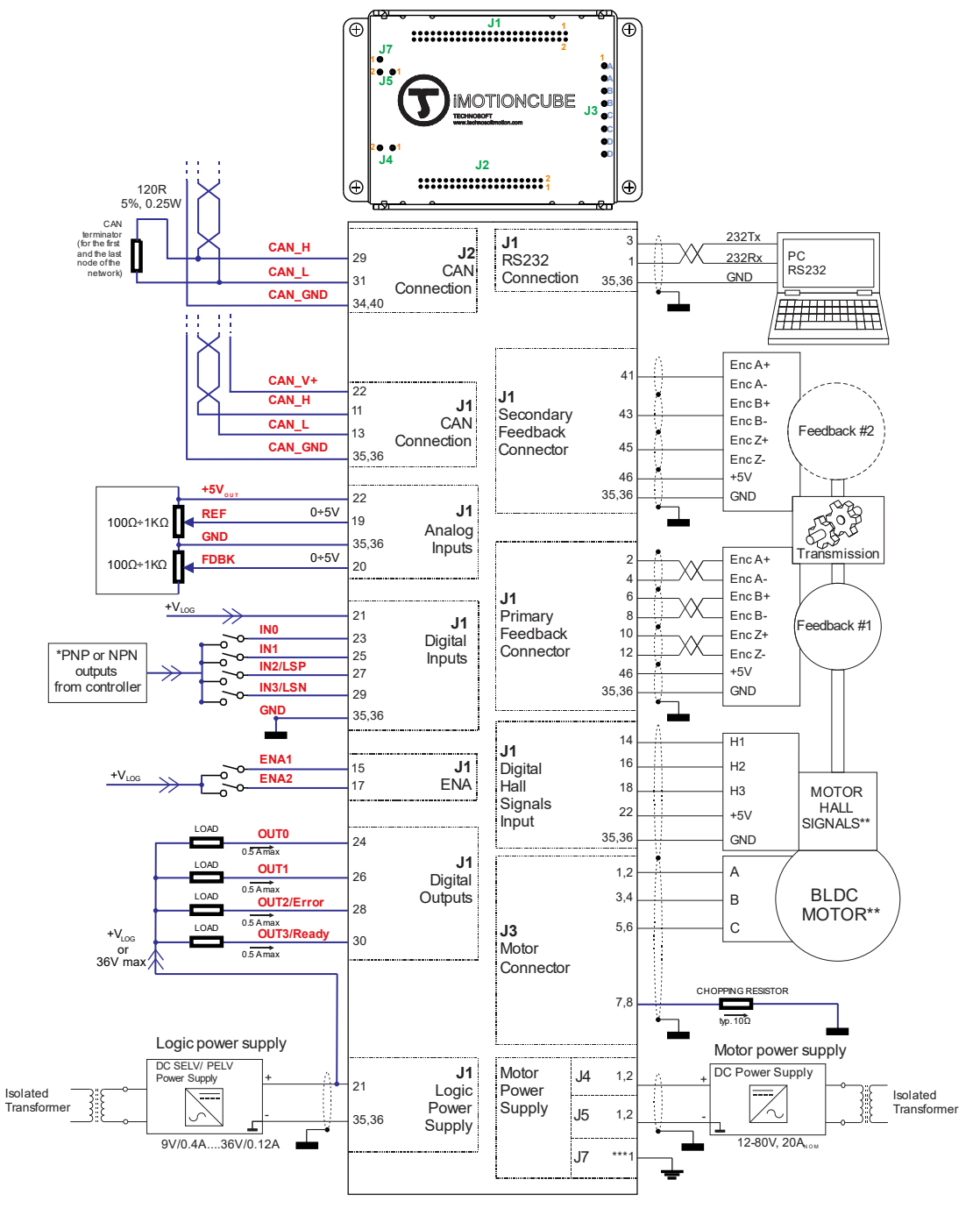

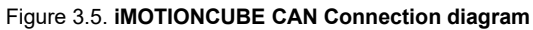

\*\* For other available feedback / motor options, check the detailed connection diagrams below

\*\*\* Connector J7 is not available on previous versions of iMOTIONCUBE v2.0

<span id="page-21-0"></span>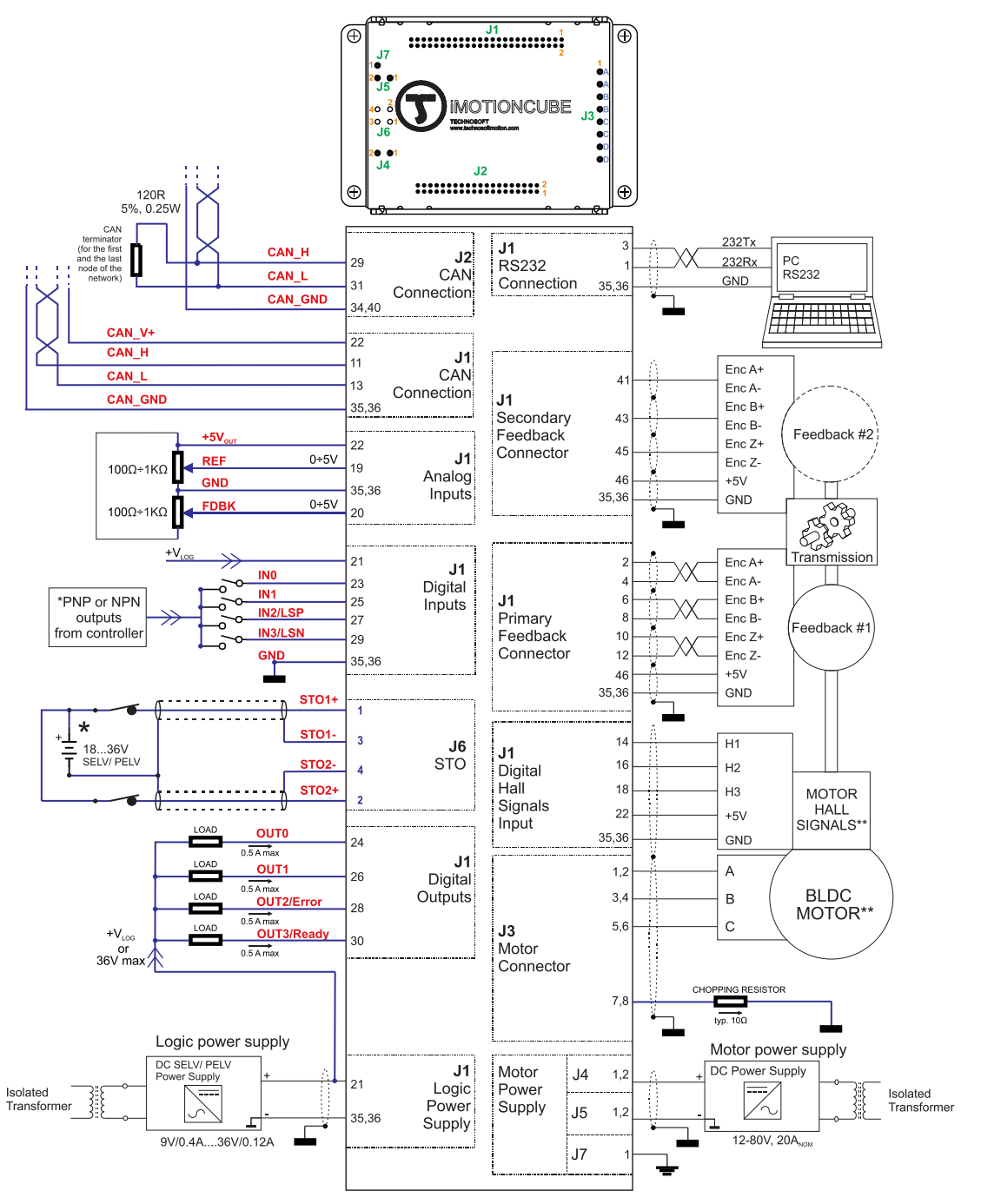

Figure 3.6. **iMOTIONCUBE CAN-STO Connection diagram** 

\*\* For other available feedback / motor options, check the detailed connection diagrams below

<span id="page-22-0"></span>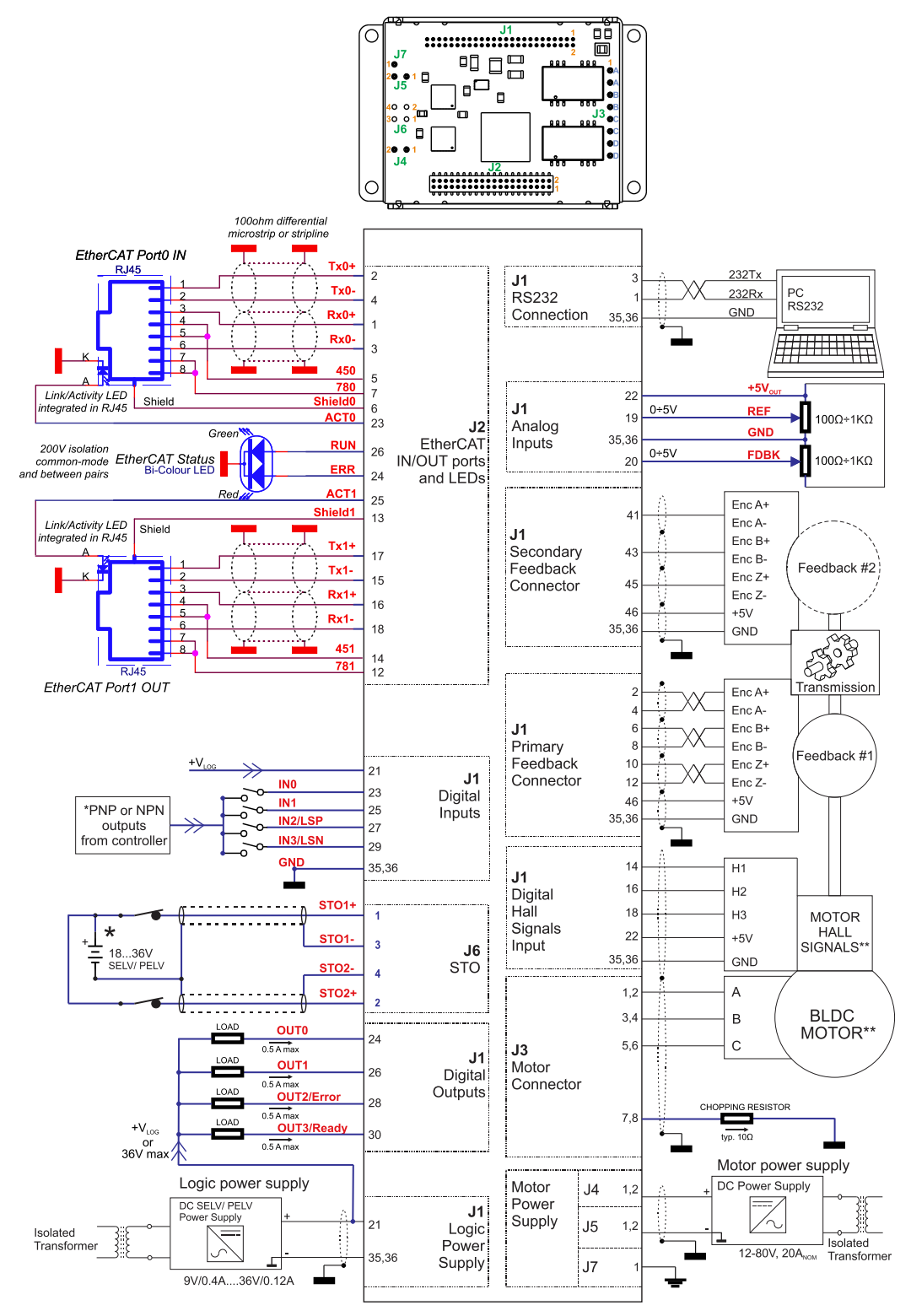

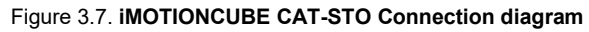

\*\* For other available feedback / motor options, check the detailed connection diagrams below

### <span id="page-23-1"></span><span id="page-23-0"></span>**3.5.4.1 PNP inputs**

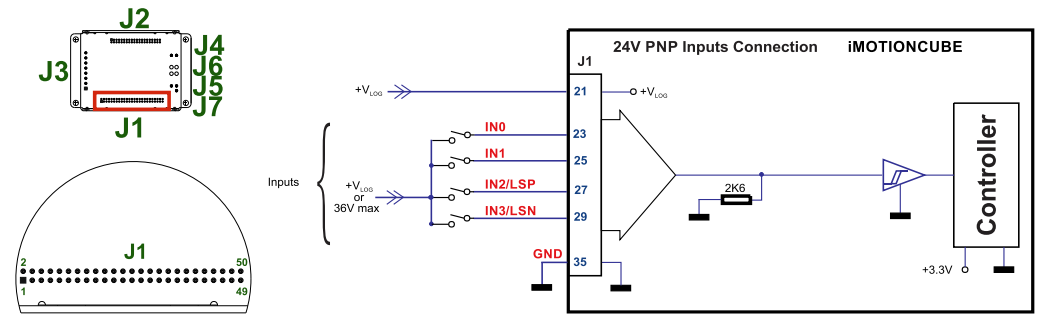

Figure 3.8. **24V Digital PNP Inputs connection** 

#### *Remarks:*

- 
- *1. The inputs are selectable as PNP/ NPN by software. 2. The inputs are compatible with PNP type outputs (input must receive a positive voltage value (5-36V) to change its default state)*
- *3. The length of the cables must be up to 30m, reducing the exposure to voltage surge in industrial environment.*

<span id="page-23-2"></span>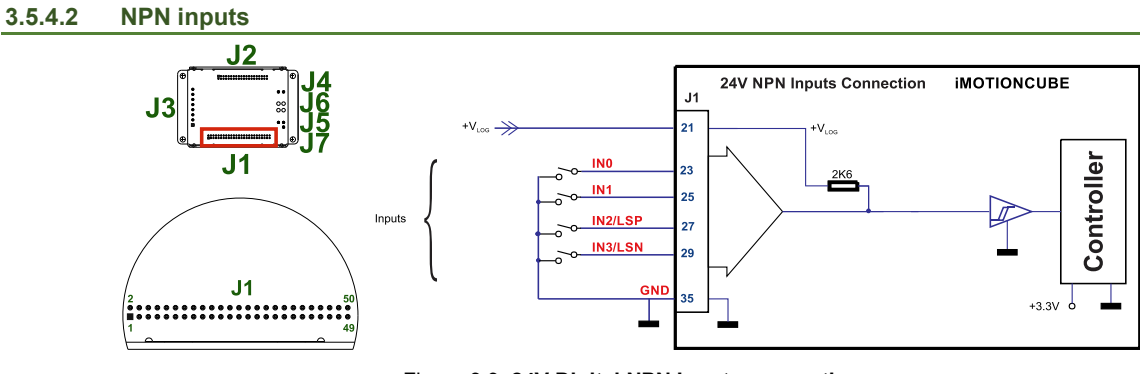

## Figure 3.9. **24V Digital NPN Inputs connection**

#### *Remarks:*

- *1. The inputs are selectable as PNP/ NPN by software.*
- *2. The inputs are compatible with NPN type outputs (input must be pulled to GND to change its default state)*
- *3. The length of the cables must be up to 30m, reducing the exposure to voltage surges in industrial environment.*

### <span id="page-23-3"></span>**3.5.4.3 NPN outputs**

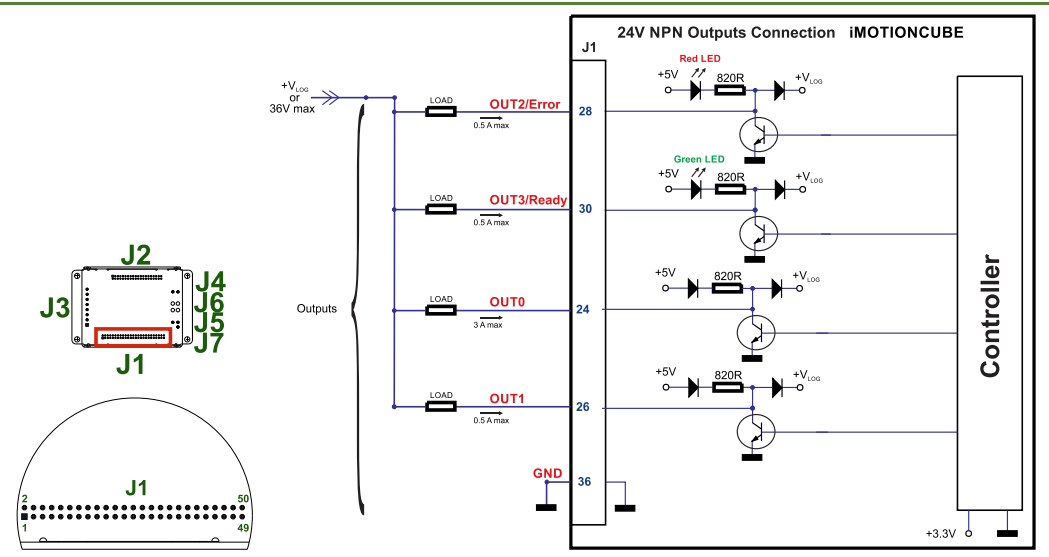

Figure 3.10. **24V Digital NPN Outputs connection** 

### *Remarks:*

*1. The outputs are compatible with NPN type inputs (load is tied to common +VLOG, output pulls to GND when active and is floating when inactive)* 

<span id="page-24-0"></span>The outputs can be converted to PNP by using an additional circuit.

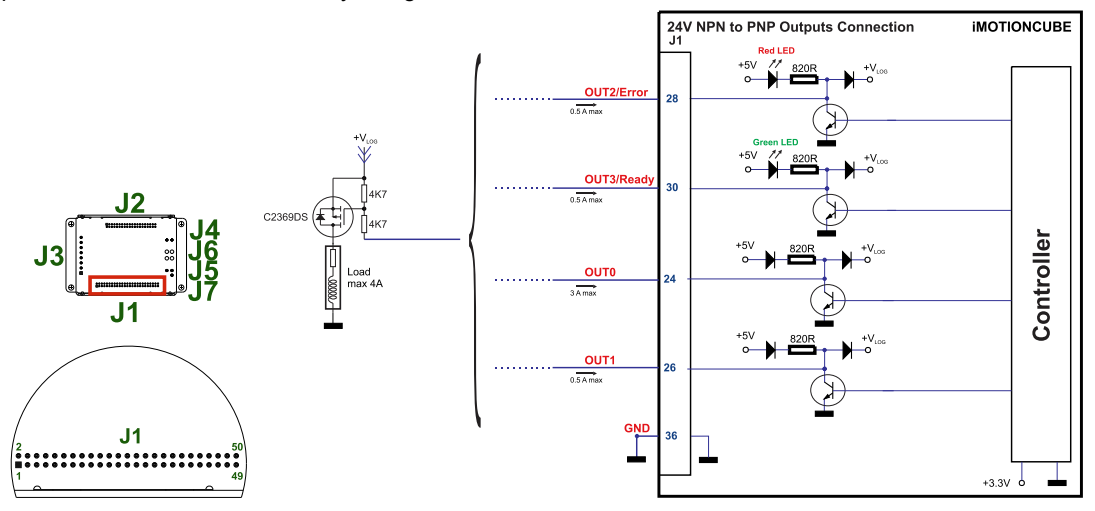

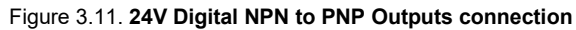

### <span id="page-24-1"></span>**3.5.5 5V Digital I/O Connection**

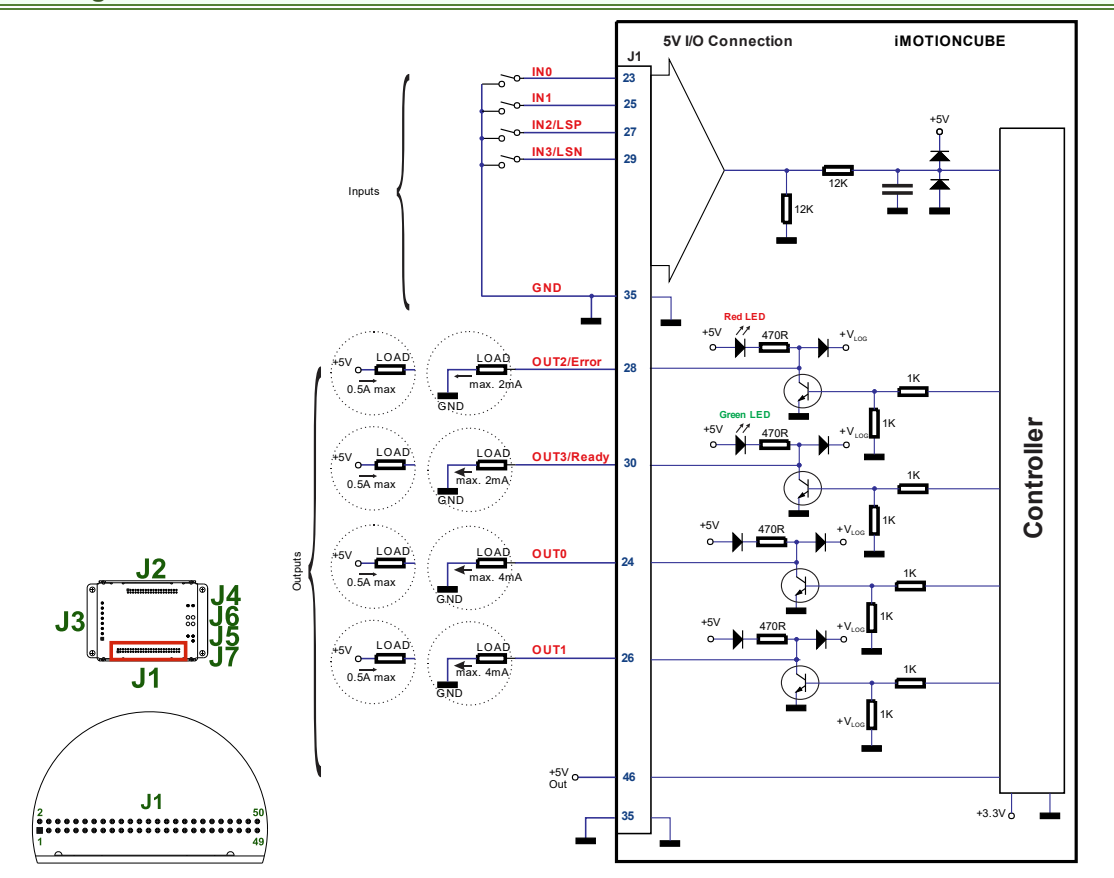

Figure 3.12. **5V Digital I/O connection**

### *Remarks:*

- *1. The inputs are selectable as PNP/ NPN by software. For the 5V connection they are selected as PNP. NPN is not compatible on a 5V connection.*
- *2. The inputs are compatible with TTL(5V), LVTTL(3.3V), CMOS (3.3V-24V) outputs*
- *3. The outputs are compatible with TTL (5V) and CMOS (5V) inputs*
- *4. The length of the cables must be up to 30m, reducing the exposure to voltage surges in industrial environment.*

*The output loads can be individually and independently connected to +5V or to GND.* 

### <span id="page-25-1"></span><span id="page-25-0"></span>**3.5.6.1 0-5V Input Range**

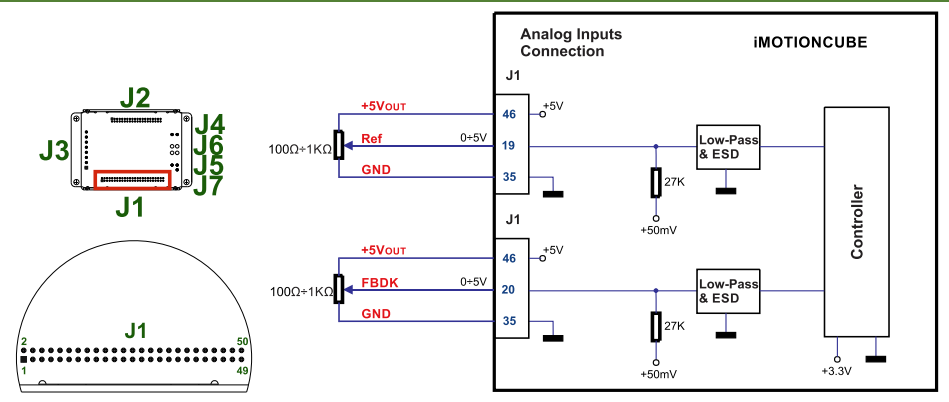

Figure 3.13. *0-5V* **Analog inputs connection** 

#### *Remarks:*

- *1. Default input range for analog inputs is 0÷5 V for REF and FBDK. For a +/-10 V range, see [Figure 3.14.](#page-25-4)*
- *2. The length of the cables must be up to 30m, reducing the exposure to voltage surges in industrial environment.*

#### <span id="page-25-2"></span>**3.5.6.2 +/- 10V to 0-5V Input Range Adapter**

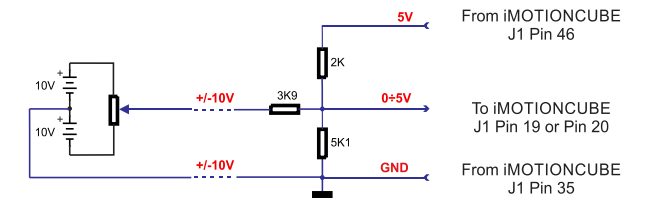

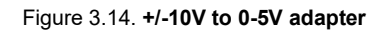

<span id="page-25-4"></span>*Remark: The length of the cables must be up to 30m, reducing the exposure to voltage surges in industrial environment.* 

#### <span id="page-25-3"></span>**3.5.6.3 Recommendation for wiring**

- a) If the analogue signal source is single-ended, use a 2-wire twisted shielded cable as follows:  $1<sup>st</sup>$  wire connects the live signal to the drive input; 2<sup>nd</sup> wire connects the source ground to the drive ground; shield will be connected to the drive ground terminal.
- b) If the analogue signal source is differential and the signal source ground is isolated from the drive GND, use a 2-wire twisted shielded cable as follows:  $1<sup>st</sup>$  wire connects the source plus (positive, in-phase) to the drive analogue input; 2<sup>nd</sup> wire connects the source minus (negative, out-of-phase) to the drive ground (GND). Shield is connected only at the drive side, to the drive GND, and is left unconnected at the source side.
- c) If the analogue signal source is differential and the signal source ground is common with the drive GND, use a 2-wire shielded cable as follows: 1<sup>st</sup> wire connects the source plus (positive, in-phase) to the drive analogue input; 2<sup>nd</sup> wire connects the source ground to the drive ground (GND); shield is connected only at the drive side, to the drive GND, and is left unconnected at the source side. The source minus (negative, out-of-phase) output remains unconnected.

### <span id="page-26-1"></span><span id="page-26-0"></span>**3.5.7.1 Brushless Motor connection**

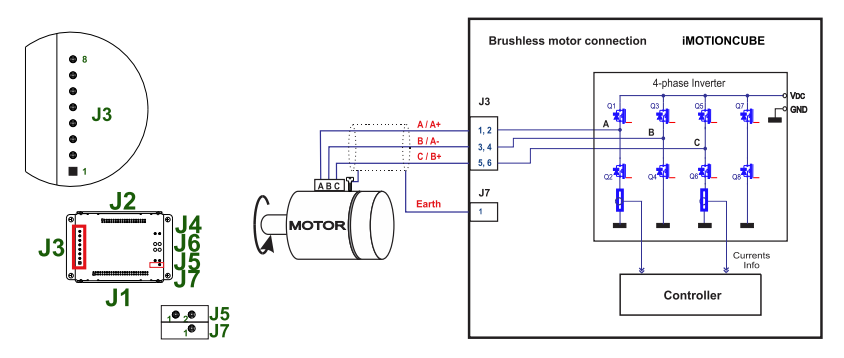

Figure 3.15. **Brushless motor connection** 

**Remark:** In case J7 (Earth) is not present, connect the Shield (if present) to GND instead.

## <span id="page-26-2"></span>**3.5.7.2 2-phase Step Motor connection**

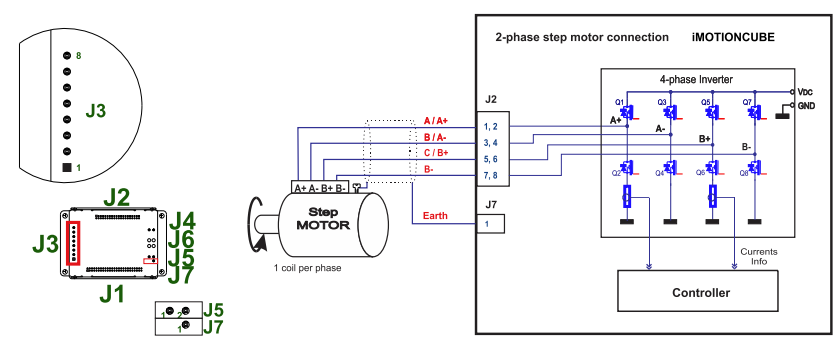

Figure 3.16. **2-phase** *s***tep motor connection, one coil per phase**

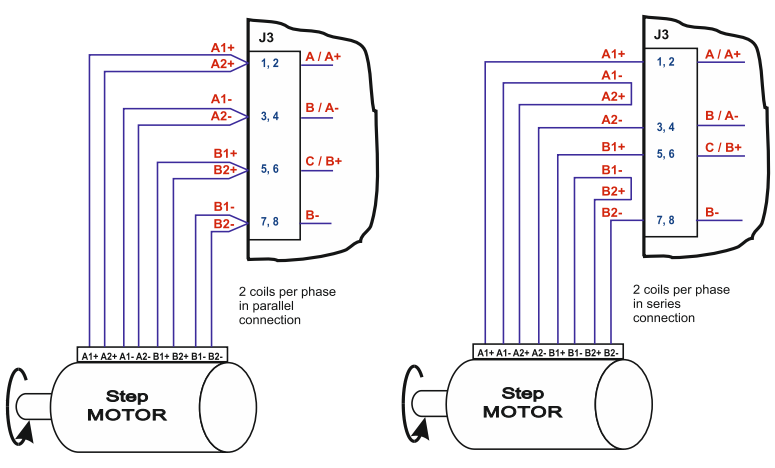

Figure 3.17. **2-phase step motor connection, two coils per phase** 

**Remark:** In case J7 (Earth) is not present, connect the Shield (if present) to GND instead.

<span id="page-27-0"></span>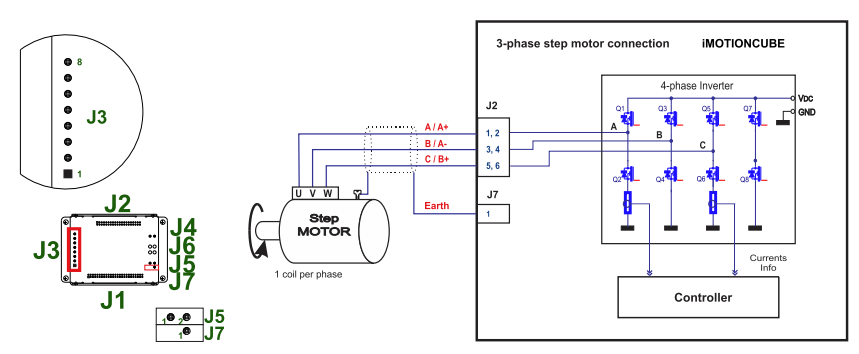

Figure 3.18. **3-phase step motor connection**

**Remark:** In case J7 (Earth) is not present, connect the Shield (if present) to GND instead.

### <span id="page-27-1"></span>**3.5.7.4 DC Motor connection**

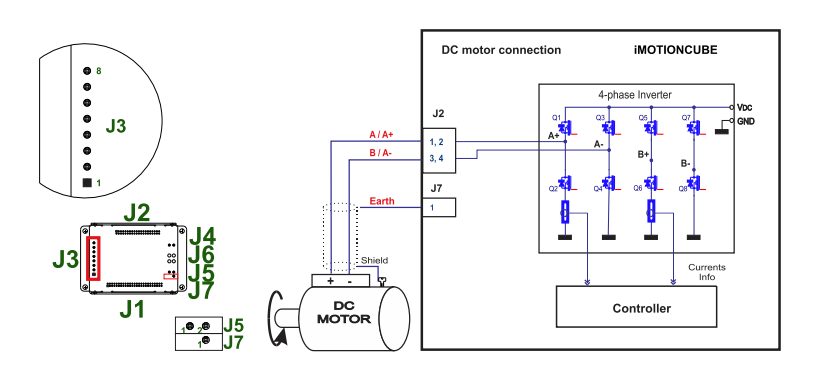

Figure 3.19. **DC Motor connection** 

**Remark:** In case J7 (Earth) is not present, connect the Shield (if present) to GND instead.

### <span id="page-27-2"></span>**3.5.7.5 Recommendations for motor wiring**

- a) Avoid running the motor wires in parallel with other wires for a distance longer than 2 meters. If this situation cannot be avoided, use a shielded cable for the motor wires. Connect the cable shield to the iMOTIONCUBE GND pin. Leave the other end disconnected.
- b) The parasitic capacitance between the motor wires must not bypass 10nF. If very long cables (tens of meters) are used, this condition may not be met. In this case, add series inductors between the iMOTIONCUBE outputs and the cable. The inductors must be magnetically shielded (toroidal, for example), and must be rated for the motor surge current. Typically the necessary values are around 100 μH.

A good shielding can be obtained if the motor wires are running inside a metallic cable guide.

### <span id="page-28-1"></span><span id="page-28-0"></span>**3.5.8.1 Single ended Incremental Encoder #1 Connection**

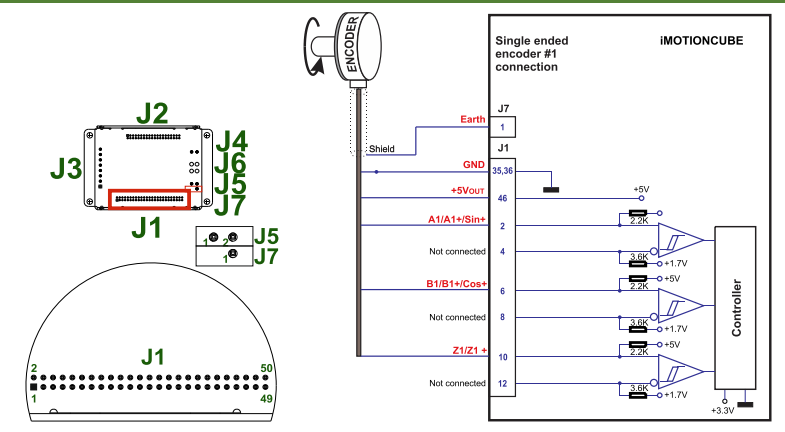

Figure 3.20. **Single ended incremental encoder #1 connection** 

**Remark:** In case J7 (Earth) is not present, connect the Shield (if present) to GND instead.

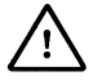

**CAUTION!** *DO NOT CONNECT UNTERMINATED WIRES. THEY MIGHT PICK UP UNWANTED NOISE AND GIVE FALSE ENCODER READINGS.* 

<span id="page-28-2"></span>**3.5.8.2 Differential Incremental Encoder #1 Connection** 

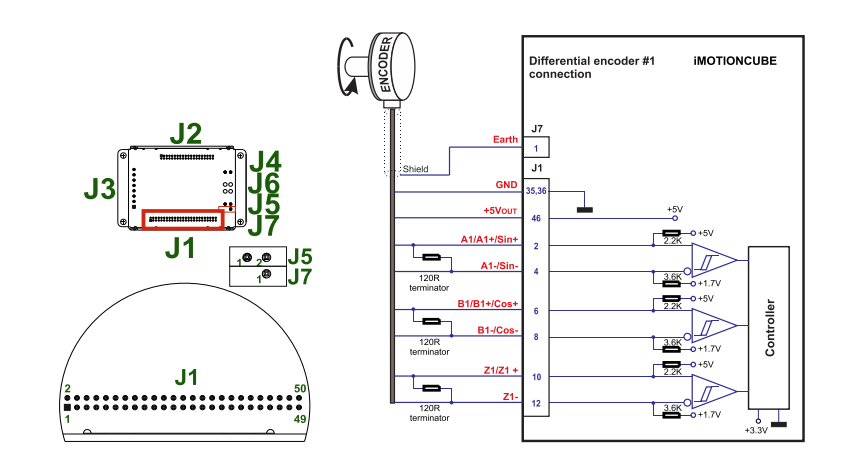

Figure 3.21. **Differential incremental encoder #1 connection** 

### <span id="page-28-3"></span>*Remarks:*

- *1. For encoder#1 differential connection, external 120Ω (0.25W) terminators are required for long encoder cables, or noisy environments.*
- *2. The length of the cables must be up to 30m, reducing the exposure to voltage surges in industrial environment*
- *3.* In case J7 (Earth) is not present, connect the Shield (if present) to GND instead.

<span id="page-29-0"></span>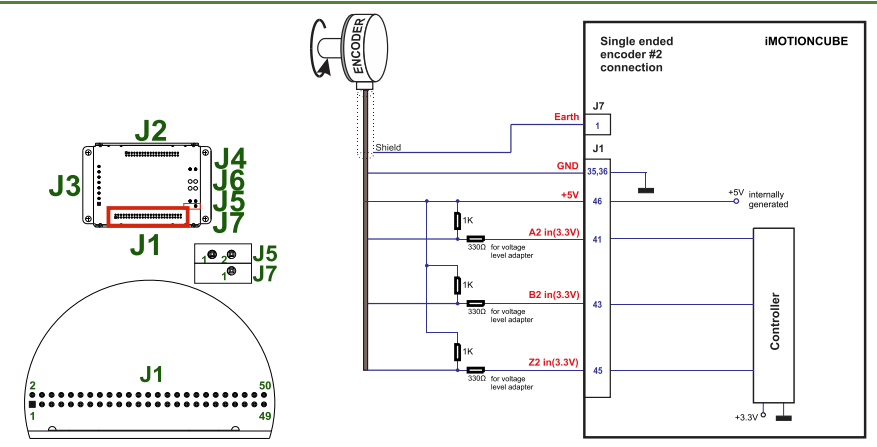

Figure 3.22. **Single-ended incremental encoder #2 connection** 

*Warning: The encoder #2 inputs are connected directly to the DSP inputs and support only 3.3V. Do not connect directly to +5V signals.* 

<span id="page-29-1"></span>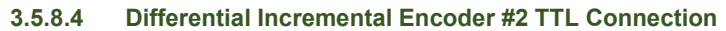

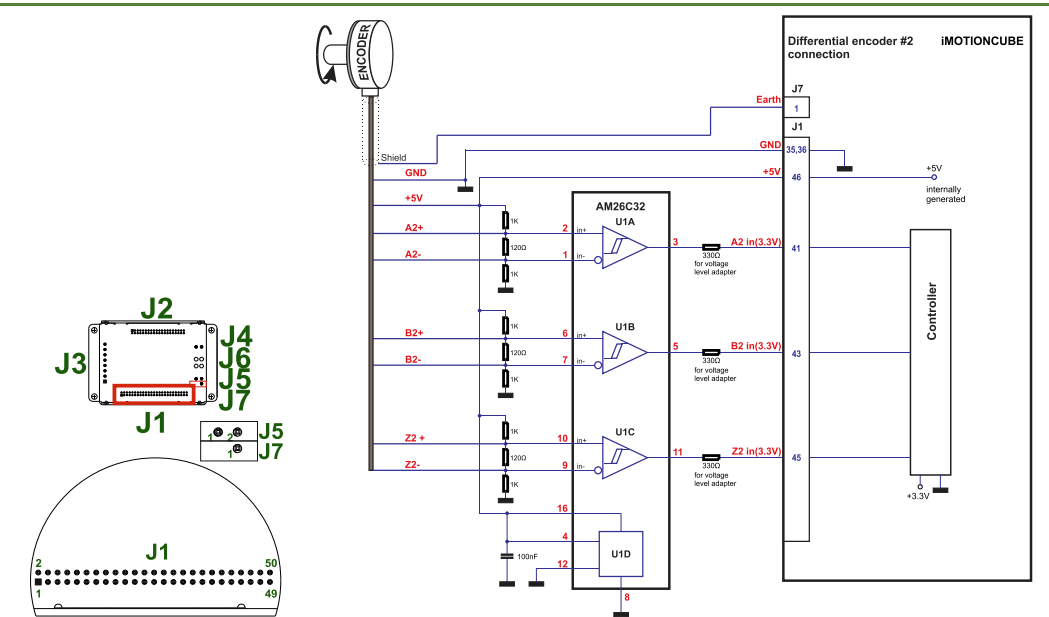

Figure 3.23. **Differential incremental encoder #2 connection** 

*Warning: The encoder #2 inputs are connected directly to the DSP inputs and support only 3.3V. Do not connect directly to +5V signals.* 

### *Remarks:*

*-The length of the cables must be up to 30m, reducing the exposure to voltage surges in industrial environment.* 

<span id="page-29-2"></span>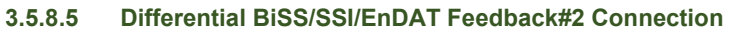

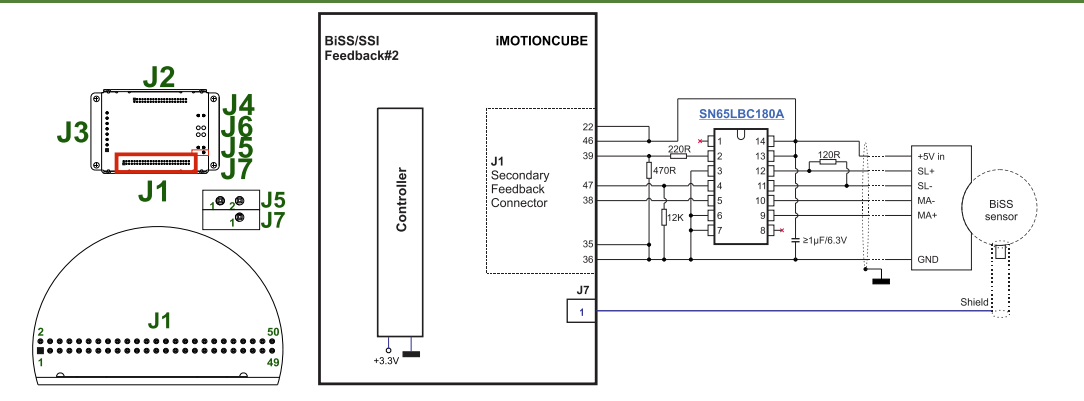

<span id="page-29-3"></span>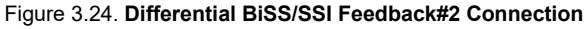

<span id="page-30-0"></span>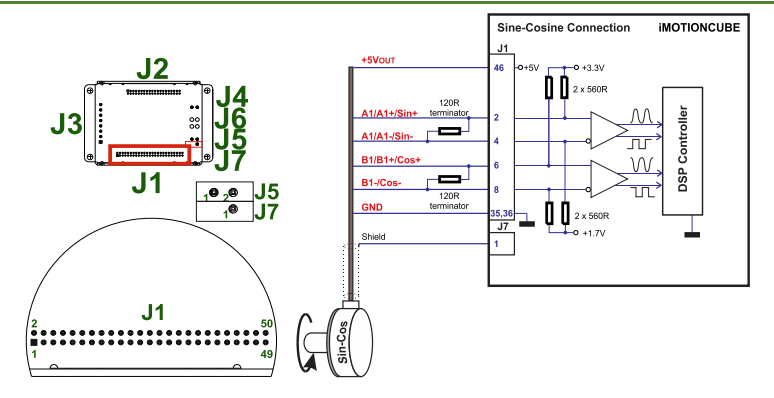

Figure 3.25. **Sine-Cosine analogue encoder connection** 

### *Remark:*

*1. For Sine-Cosine connection, external 120Ω (0.25W) terminators are required.*

#### <span id="page-30-1"></span>**3.5.8.7 Digital Hall Connection for Motor + Hall + Incremental Encoder**

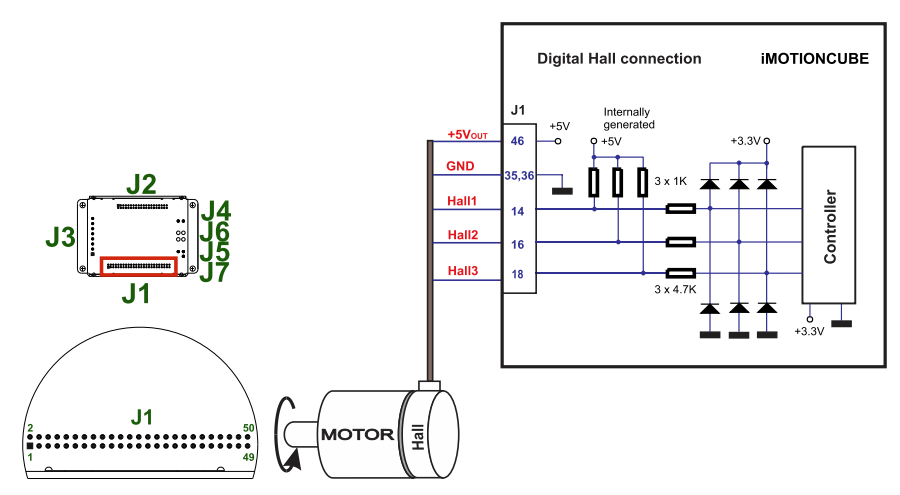

Figure 3.26. **Digital Hall connection** 

#### *Remarks:*

- *1. This connection is required when using Hall start method BLDC or PMSM and also for the Trapezoidal commutation method. The digital halls are not used in this case as a feedback measurement device. The actual motor control is done with an incremental encoder.*
- *2. The length of the cables must be up to 30m, reducing the exposure to voltage surges in industrial environment.*

<span id="page-31-0"></span>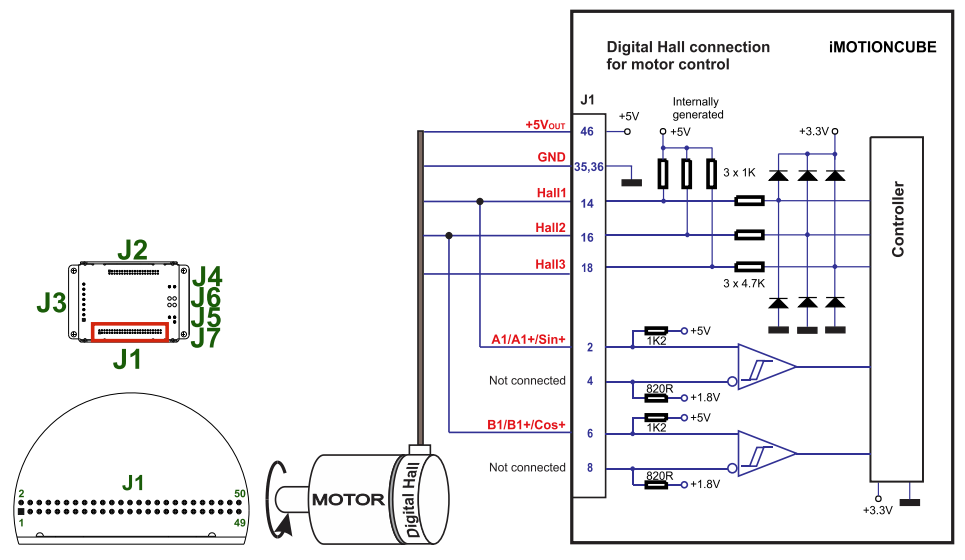

Figure 3.27. **Digital Hall connection** 

#### *Remarks:*

- 1. This connection is required when using only Digital hall signals as the main feedback device for motor control. *In this case, no incremental encoder is needed.*
- *2. The length of the cables must be up to 30m, reducing the exposure to voltage surges in industrial environment.*

#### <span id="page-31-1"></span>**3.5.8.9 Linear Hall Connection**

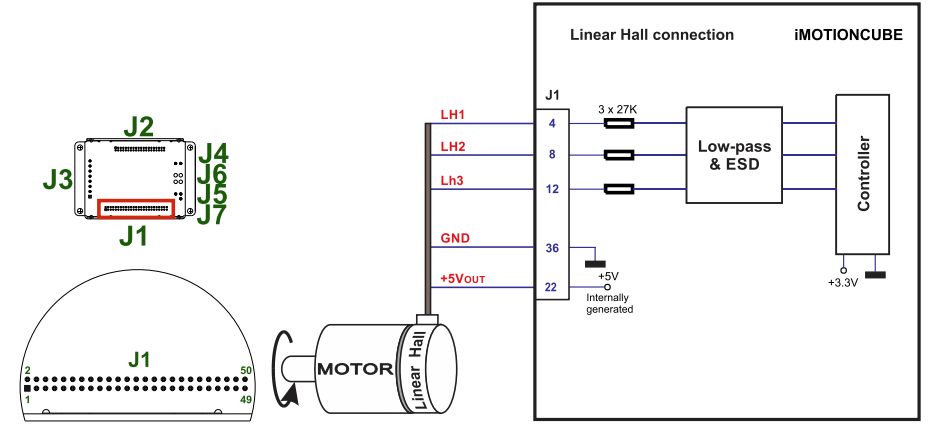

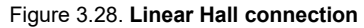

#### <span id="page-31-2"></span>**3.5.8.10 Recommendations for wiring**

- a) Always connect both positive and negative signals when the position sensor is differential and provides them. Use one twisted pair for each differential group of signals as follows: A+/Sin+ with A-/Sin-, B+/Cos+ with B- /Cos-, Z+ with Z-. Use another twisted pair for the 5V supply and GND.
- b) Always use shielded cables to avoid capacitive-coupled noise when using single-ended encoders or Hall sensors with cable lengths over 1 meter. Connect the cable shield to the GND, at only one end. This point could be either the iMOTIONCUBE (using the GND pin) or the encoder / motor. Do not connect the shield at both ends.
- <span id="page-31-3"></span>c) If the iMOTIONCUBE 5V supply output is used by another device (like for example an encoder) and the connection cable is longer than 5 meters, add a decoupling capacitor near the supplied device, between the +5V and GND lines. The capacitor value can be 1...10 μF, rated at 6.3V.

### <span id="page-32-1"></span><span id="page-32-0"></span>**3.5.9.1 Supply Connection (non STO version)**

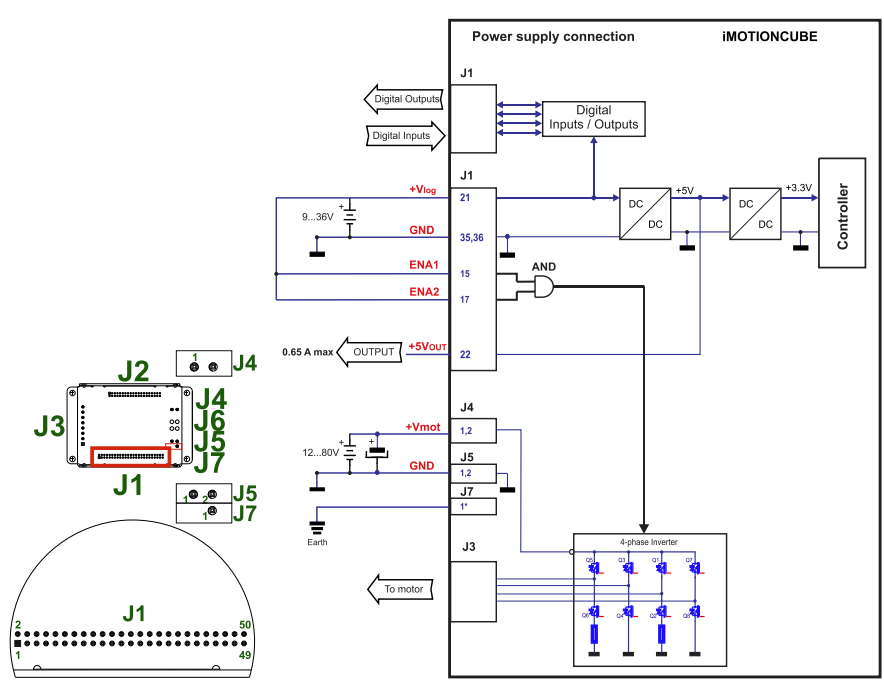

Figure 3.29. **Supply connection for the non-STO version**

**Remark:** Connector J7 is not available on previous versions of iMOTIONCUBE v2.0

<span id="page-32-2"></span>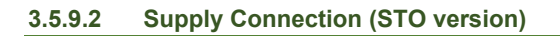

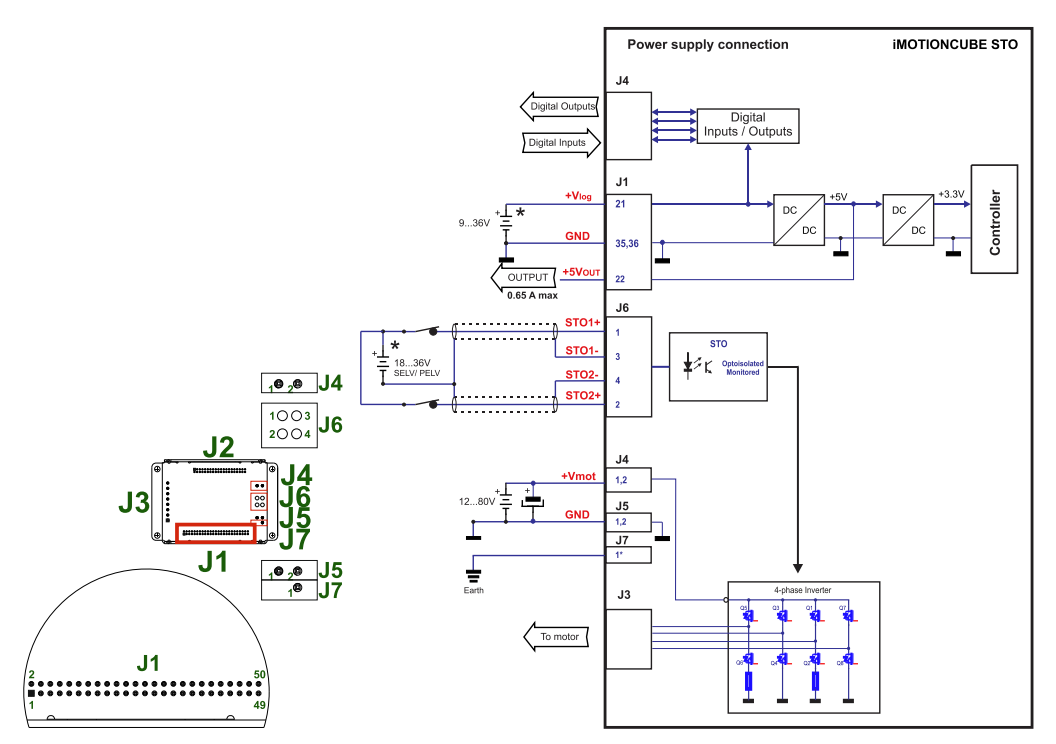

Figure 3.30. **Supply connection for STO versions**

<span id="page-33-0"></span>The iMOTIONCUBE always requires two supply voltages:  $V_{log}$  and  $V_{mot}$ .

Use short, thick wires between the iMOTIONCUBE and the motor power supply. Connect power supply wires to all the indicated pins. If the wires are longer than 2 meters, use twisted wires for the supply and ground return. For wires longer than 20 meters, add a capacitor of at least 4,700μF (rated at an appropriate voltage) right on the terminals of the iMOTIONCUBE.

It is recommended to connect the negative motor supply return (GND) to the Earth protection near the power supply terminals.

#### <span id="page-33-1"></span>**3.5.9.4 Recommendations to limit over-voltage during energy regeneration**

During abrupt motion decelerations or reversals the regenerative energy is injected into the motor power supply. This may cause an increase of the motor supply voltage (depending on the power supply characteristics). If the voltage bypasses 81V, the drive over-voltage protection is triggered and the drive power stage is disabled. In order to avoid this situation you have 2 options:

*Option 1. Add a capacitor on the motor supply* big enough to absorb the overall energy flowing back to the supply. The capacitor must be rated to a voltage equal or bigger than the maximum expected over-voltage and can be sized with the formula:

$$
C \ge \frac{2 \times E_M}{U_{MAX}^2 - U_{NOM}^2}
$$

where:

UMAX = 28V is the over-voltage protection limit

U<sub>NOM</sub> is the nominal motor supply voltage

 $E_M$  = the overall energy flowing back to the supply in Joules. In case of a rotary motor and load,  $E_M$  can be computed with the formula:

$$
E_{M} = \frac{1}{2} (J_{M} + J_{L}) \varpi_{M}^{2} + (m_{M} + m_{L}) g (h_{initial} - h_{final}) - 3 I_{M}^{2} R_{Ph} t_{d} - \frac{t_{d} \varpi_{M}}{2} T_{F}
$$
\n
$$
Kinetic energy
$$
\n
$$
Potential energy
$$
\n
$$
Copper losses
$$
\n
$$
Fiction losses
$$

where:

 $J_M$  – total rotor inertia [kgm<sup>2</sup>]

J<sup>L</sup>– total load inertia as seen at motor shaft after transmission [kgm<sup>2</sup> ]

 $\overline{\omega}_{M}$  – motor angular speed before deceleration [rad/s]

 $m_M$  – motor mass [kg] – when motor is moving in a non-horizontal plane

 $m<sub>L</sub>$  – load mass [kg] – when load is moving in a non-horizontal plane

g– gravitational acceleration i.e. 9.8 [m/s<sup>2</sup> ]

h**initial** – initial system altitude [m]

h**final** – final system altitude [m]

I<sub>M</sub> – motor current during deceleration [ARMS/phase]

 $R_{Ph}$  – motor phase resistance  $[\Omega]$ 

 $t_d$  – time to decelerate [s]

 $T_F$  – total friction torque as seen at motor shaft  $[Nm]$  – includes load and transmission

In case of a linear motor and load, the motor inertia  $J_M$  and the load inertia  $J_L$  will be replaced by the motor mass and the load mass measured in [kg], the angular speed  $\overline{w}_M$  will become linear speed measured in [m/s] and the friction torque  $T_F$  will become friction force measured in [N].

*Option 2. Connect a chopping resistor RCR* between phase CR/B- and ground, and activate the software option of dynamic braking (see below).

This option is not available when the drive is used with a step motor.

The chopping resistor option can be found in the Drive Setup dialogue within EasyMotion / EasySetup :

External chopping resistor Activate if power supply >  $\boxed{81}$ Īν 회  $\nabla$  Connected

The chopping will occur when DC bus voltage increases over UCHOP. This parameter (UCHOP) should be adjusted depending on the nominal motor supply. Optimally (from a braking point of view), U<sub>CHOP</sub> should be a few volts above

the maximum nominal supply voltage. This setting will activate the chopping resistor earlier, before reaching dangerous voltages – when the over-voltage protection will stop the drive. Of course,  $U_{CHOP}$  must always be less than  $U_{MAX}$  – the over-voltage protection threshold.

*Remark: This option can be combined with an external capacitor whose value is not enough to absorb the entire regenerative energy EM but can help reducing the chopping resistor size.* 

#### **Chopping resistor selection**

The chopping resistor value must be chosen to respect the following conditions:

1. to limit the maximum current below the drive peak current  $I_{PEAK} = 40A$ 

$$
R_{\scriptscriptstyle CR}>\frac{U_{\scriptscriptstyle MAX}}{I_{\scriptscriptstyle PEAK}}
$$

2. to sustain the required *braking power*:

$$
P_{CR} = \frac{E_M - \frac{1}{2}C(U_{MAX}^2 - U_{CHOP}^2)}{t_d}
$$

where C is the capacitance on the motor supply (external), i.e:

$$
R_{CR} < \frac{U_{CHOP}^2}{2 \times P_{CR}}
$$

3. to limit the average current below the drive nominal current INOM=40A

$$
R_{CR} > \frac{P_{CR} \times t_d}{t_{CYCLE} \times I_{NOM}^2}
$$

where  $t_{\text{CYCLE}}$  is the time interval between 2 voltage increase cycles in case of repetitive moves.

4. to be rated for an average power 
$$
P_{AV} = \frac{P_{CR} \times t_d}{t_{CYCLE}}
$$
 and a peak power  $P_{PEAK} = \frac{U_{MAX}^2}{R_{CR}}$ 

*Remarks:* 

*1. If CR CHOP PEAK MAX P U I U*  $\times$  $>$ 2 2 *the braking power PCR must be reduced by increasing either td – the time to decelerate* 

*or C – the external capacitor on the motor supply* 

*2. If CR CHOP NOMCYCLE*  $CR \Lambda$ <sup>*d*</sup> *P U*  $t_{\text{cycre}} \times I$  $P_{\scriptscriptstyle CD} \times t$  $\times$  $>$  $\times$  $\times$ 2 2  $\frac{u}{2}$   $\rightarrow$   $\frac{c_{11}C_{1}}{2 \times D}$  either the braking power must be reduced (see Remark 1) or tcycle – the time

*interval between braking cycles must be increased* 

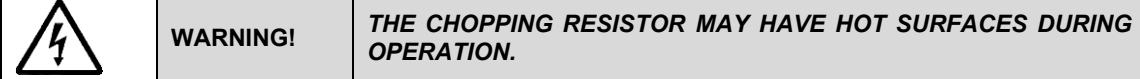

### <span id="page-35-1"></span><span id="page-35-0"></span>**3.5.10.1 Serial RS-232 connection**

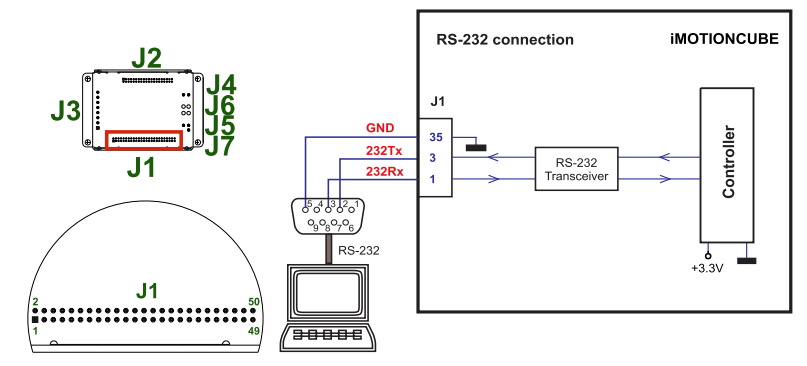

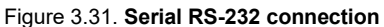

#### <span id="page-35-2"></span>**3.5.10.2 Recommendation for wiring**

- a) If you build the serial cable, you can use a 3-wire shielded cable with shield connected to BOTH ends. Do not use the shield as GND. The ground wire must be included inside the shield, like the 232Rx and 232Tx signals
- b) Always power-off all the iMOTIONCUBE supplies before inserting/removing the RS-232 serial connector
- c) Do not rely on an earthed PC to provide the iMOTIONCUBE GND connection! The drive must be earthed through a separate circuit. Most communication problems are caused by the lack of such connection

### <span id="page-35-3"></span>**3.5.11 CAN-bus connection (for CAN drives only)**

#### <span id="page-35-4"></span>**3.5.11.1 CAN connection**

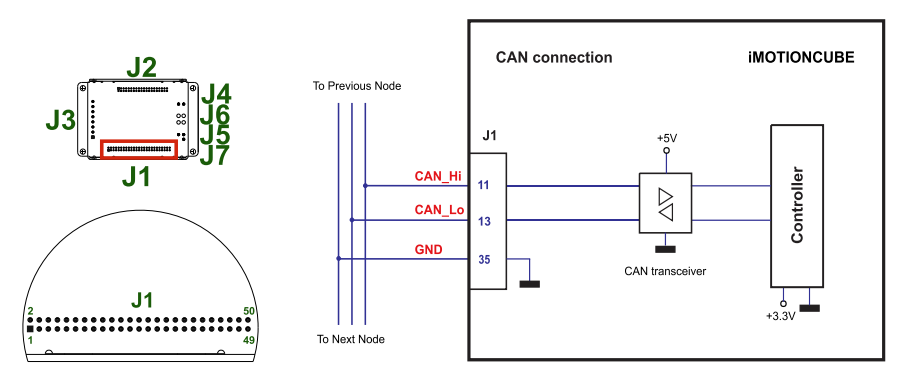

#### Figure 3.32. **CAN connection**

#### *Remarks:*

- 1. The CAN network requires a 120-Ohm terminator. This is not included on the board.  *[Figure 3.33](#page-36-1) shows how to connect it on your network*
- *2. CAN signals are not insulated from other iMOTIONCUBE circuits.*

#### <span id="page-35-5"></span>**3.5.11.2 Recommendation for wiring**

- a) Build CAN network using cables with twisted wires (2 wires/pair), with CAN-Hi twisted together with CAN-Lo. It is recommended but not mandatory to use a shielded cable. If so, connect the shield to GND. The cable impedance must be 105 ... 135 ohms (120 ohms typical) and a capacitance below 30pF/meter.
- b) When using a printed circuit board (PCB) motherboard based on FR-4 material, build the CAN network using a pair of 12mil (0.012") tracks, spaced 8 to 10mils (0.008"…0.010") apart, placed over a local ground plane (microstrip) which extends at least 1mm left and right to the tracks.
- c) Whenever possible, use daisy-chain links between the CAN nodes. Avoid using stubs. A stub is a "T" connection, where a derivation is taken from the main bus. When stubs can't be avoided keep them as short as possible. For 1 Mbit/s (worst case), the maximum stub length must be below 0.3 meters.
- d) The 120 $\Omega$  termination resistors must be rated at 0.2W minimum. Do not use winded resistors, which are inductive.

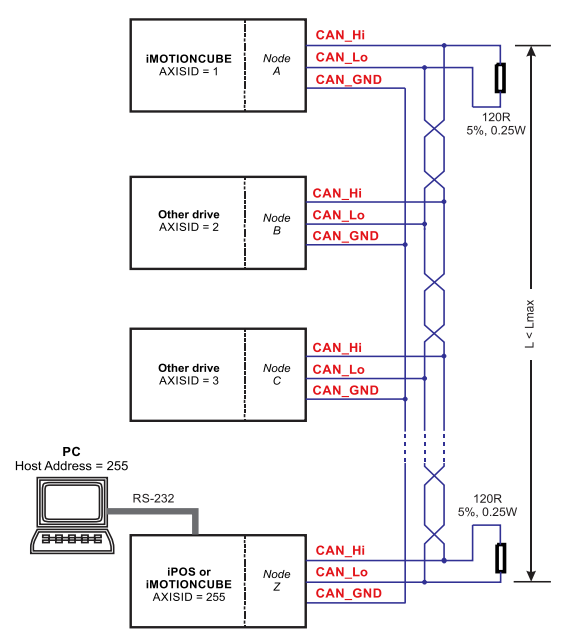

Figure 3.33. **Multiple-Axis CAN network** 

## <span id="page-36-1"></span><span id="page-36-0"></span>**3.5.12 EtherCAT bus connection (for CAT drives)**

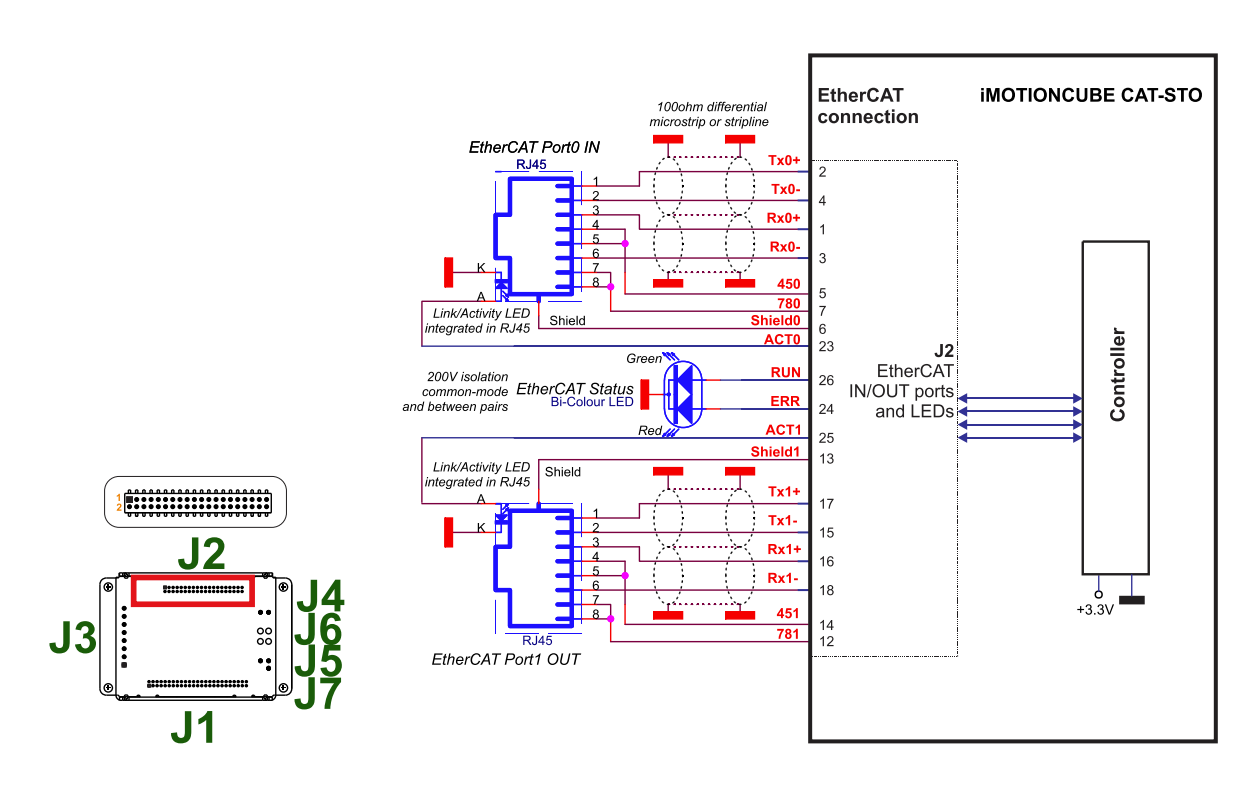

Figure 3.34. **EtherCAT bus connection to RJ45 connectors**

### <span id="page-37-1"></span><span id="page-37-0"></span>**3.5.13.1 Disabling Autorun (for CAN drives)**

When the iMOTIONCUBE is set in TMLCAN operation mode, it enters by default after power on in *Autorun* mode, if the drive has in its local EEPROM a valid TML application (motion program), this is automatically executed as soon as the motor supply V<sub>MOT</sub> is turned on.

In order to disable *Autorun* mode, there are 3 methods:

- a) Software by writing value 0x0001 in first EEPROM location at address 0x4000
- b) Hardware1 set the drive temporarily in CANopen mode. While in CANopen state, no motion will autorun. Set SW1 pin1 in down position.
- c) Hardware2 by temporary connecting all digital Hall inputs to GND, during the power-on for about 1 second, until the green LED is turned on, as shown in *[Figure 3.35](#page-37-3)*. This option is particularly useful when it is not possible to communicate with the drive.

After the drive is set in *non-Autorun/slave* mode using 2nd method, the 1st method may be used to invalidate the TML application from the EEPROM. On next power on, in absence of a valid TML application, the drive enters in the *non-Autorun/slave* mode independently of the digital Hall inputs status.

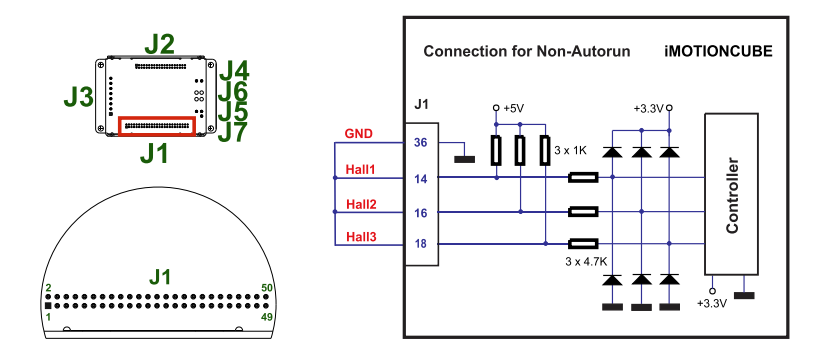

<span id="page-37-3"></span>Figure 3.35. **Temporary connection during power-on to remove the drive from Autorun mode or disable Setup**

#### <span id="page-37-2"></span>**3.5.13.2 Disabling the setup table at startup (for CAT drives)**

In some very rare cases, the setup table might be corrupted, leading to a loop where the drive resets continuously. This behavior can be noticed by seeing both the Ready and Error LED blinking for short periods of time continuously.

To recover from this behavior, the setup table can be invalidated by connecting all digital Hall inputs to GND, as shown in *[Figure 3.35](#page-37-3)*.

On the next power on, the drive will load setup default settings and the Motion Error Register (MER) bit 2 will be 1. After a new valid setup table is loaded onto the drive, disconnect the hall sensors from GND and execute a new power off/ power on cycle.

### <span id="page-38-1"></span><span id="page-38-0"></span>**3.6.1 Selection Levels on Axis ID Inputs**

On iMOTIONCUBE the selection of the operation mode: CANopen or TMLCAN as also of the axis ID number is done by setting different voltage levels on the inputs AxisID 0 (J1 pin 5), AxisID 1(J1 pin 7) and AxisID 2 (J1 pin 9). Each input can be set to one of the following 7 levels:

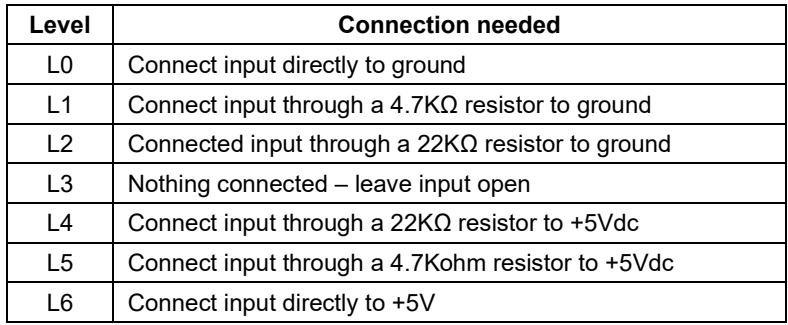

The operation mode selection is done via AxisID 2:

- CANopen mode, if the input levels are: L0, L1 or L2
- TMLCAN mode, if the input levels are L3, L4, L5, L6

[Figure](#page-39-0) *3*.*36* shows how to set the 7 levels on the AxisID 0 input and the resulting axis ID values when AxisID 2 input level is set for **CANopen** operation. Paragraph **[3.6.2.1](#page-41-1)** shows how to set all possible values for axis ID in this mode of operation.

### *Remarks:*

- *1. AxisID value is computed with formula: 49 x AxisID2 + 7 x AxisID1 + AxisID0, where each AxisID can have one of the integer values: 0 to 6 (0 for L0, 1 for L1, 2 for L2, etc.)*
- *2. If the resulting AxisID value is 0 (all 3 inputs are connected to GND), the axis ID will be set to 127. If the resulting AxisID is greater than 127, the axis ID will be set to 255.*
- *3. If the AxisID is set to 255, the drive remains "non-configured" waiting for a CANopen master to configure it, using CiA-305 protocol. A "non-configured" drive answers only to CiA-305 commands. All other CANopen commands are ignored and transmission of all other messages (including boot-up) is disabled.* The Ready (green) LED will flash at 1 second time intervals while in this mode.

[Figure](#page-40-0) *3*.*37* shows how to set the 7 levels on the AxisID 0 input and the resulting axis ID values when AxisID 2 input level is set for **TMLCAN** operation. Paragraph **[3.6.2.2](#page-42-0)** shows how to set all possible values for axis ID in this mode of operation.

### *Remarks:*

- *1. AxisID is computed with formula: 49 x (AxisID2 3) + 7 x AxisID1 + AxisID0, where each AxisID can have one of the integer values: 0 to 6 (0 for L0, 1 for L1, 2 for L2, etc.)*
- 2. *If the resulting AxisID value is 0, the axis ID will be set to 255 and the drive will be in LSS "non-configured" mode.*
- *3.* All pins are sampled at power-up, and the drive is configured accordingly
- 4. *If CANopen mode is selected and the AxisID is set to 255, the drive remains "non-configured" waiting for a CANopen master to configure it, using CiA-305 protocol. A "non-configured" drive answers only to CiA-305 commands. All other CANopen commands are ignored and transmission of all other messages (including boot-up) is disabled.* The Ready (green) LED will flash at 1 second time intervals while in this mode

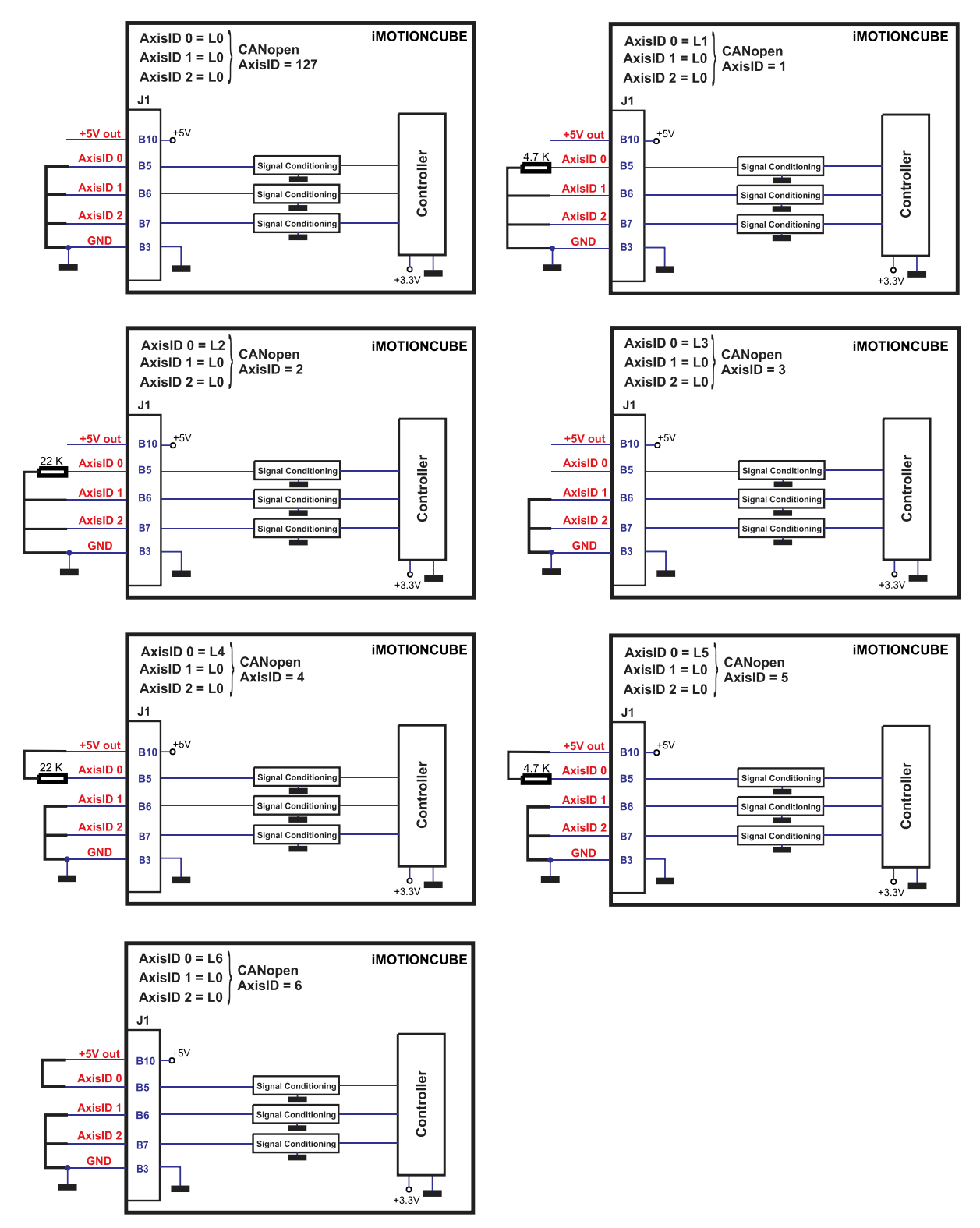

<span id="page-39-0"></span>Figure 3.36. **Axis ID Setting Examples. CANopen mode or EtherCAT drive**

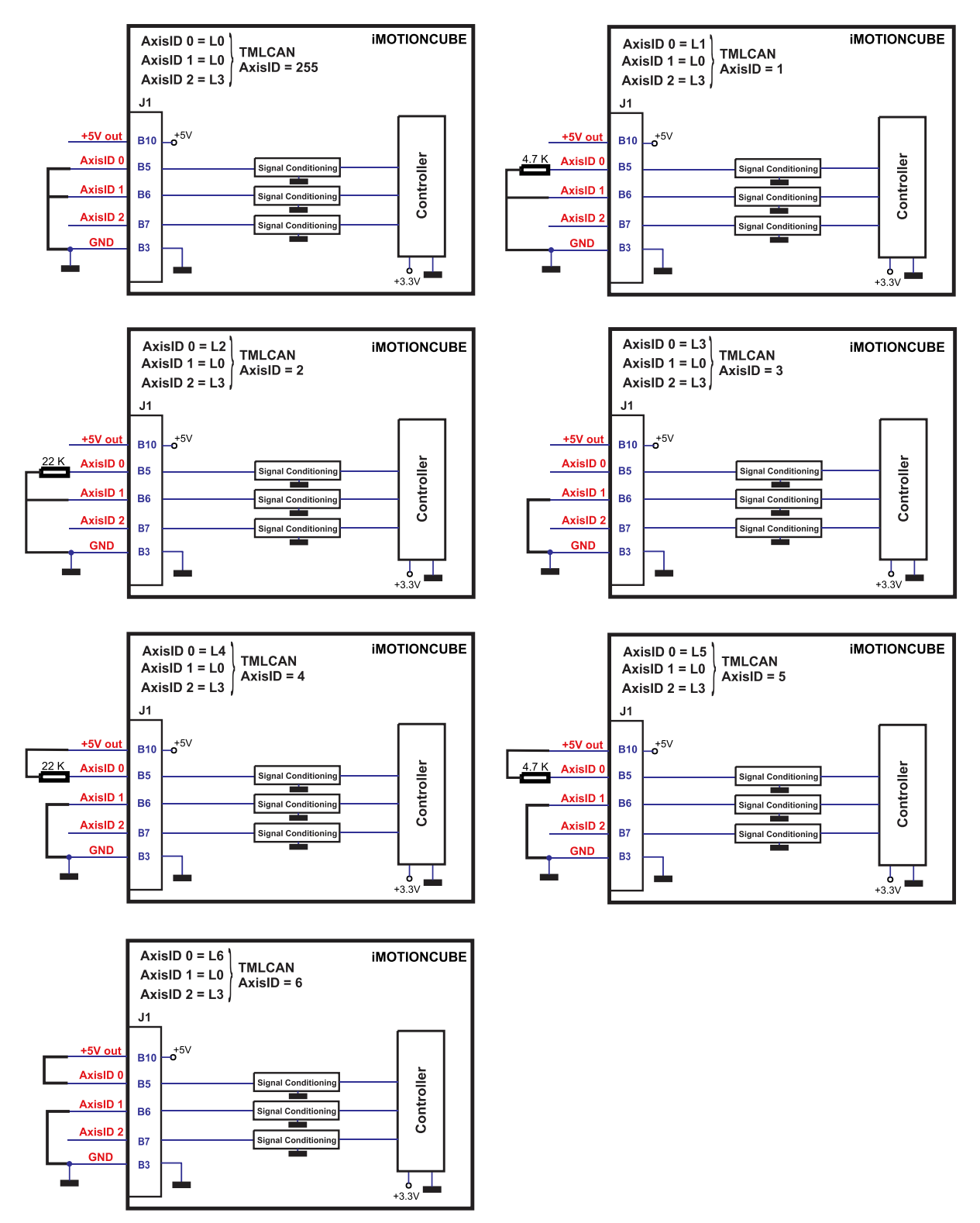

<span id="page-40-0"></span>Figure 3.37. **Axis ID Setting Examples. TMLCAN mode**

## <span id="page-41-0"></span>**3.6.2 Axis ID Settings (possible values)**

## <span id="page-41-1"></span>**3.6.2.1 Axis ID Settings for CANopen mode or for EtherCAT drives**

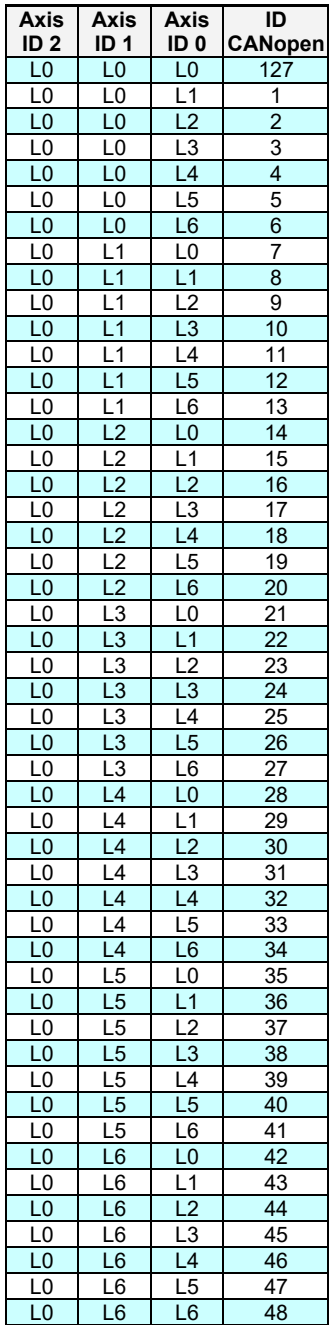

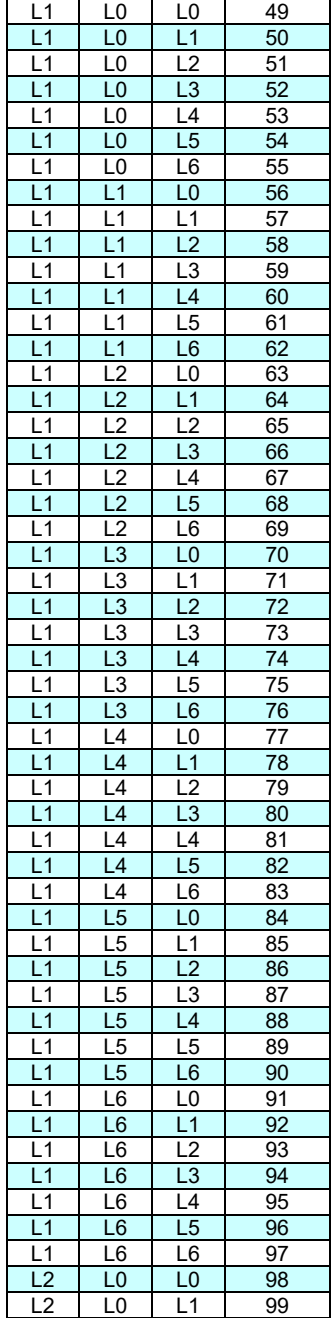

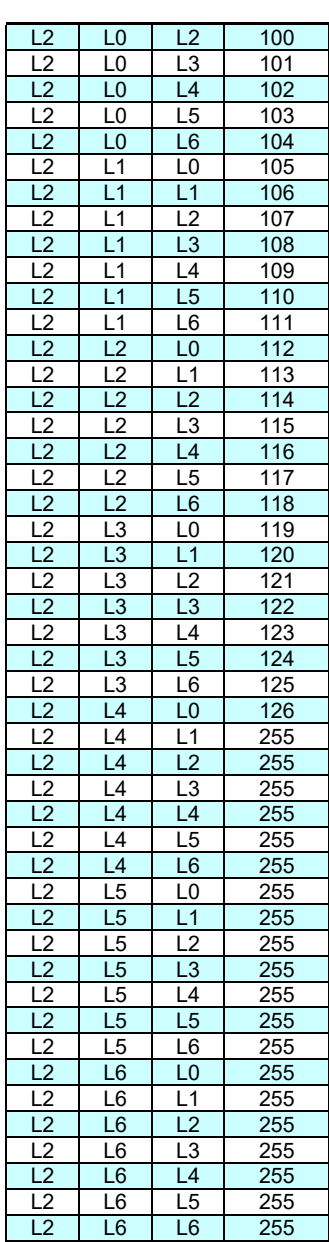

<span id="page-42-0"></span>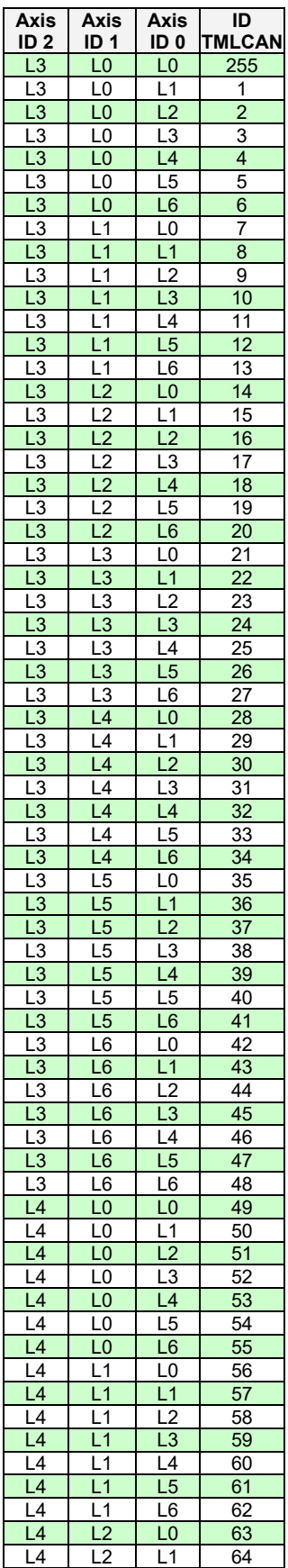

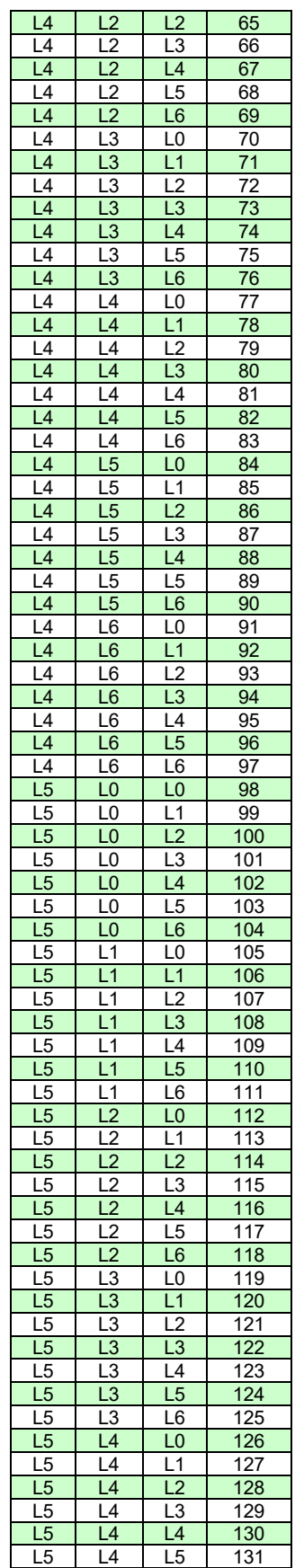

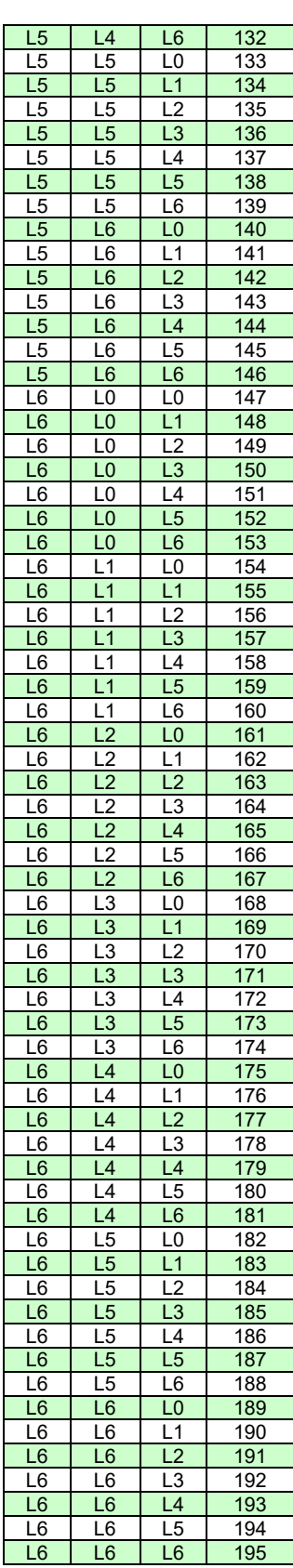

<span id="page-43-0"></span>The iMOTIONCUBE CAT-STO drives support all EtherCAT standard addressing modes. In case of device addressing mode based on node address, the iMOTIONCUBE drive sets the *configured station alias* address with its AxisID value. The drive AxisID value is set after power on by:

- Software, setting via EasySetUp a specific AxisID value in the range 1-255.
- Hardware, by setting different voltage levels on the inputs AxisID 0 (J1 pin 5), AxisID 1(J1 pin 7) and AxisID 2 (J1 pin 9). Each input can be set to one of the following 7 levels:

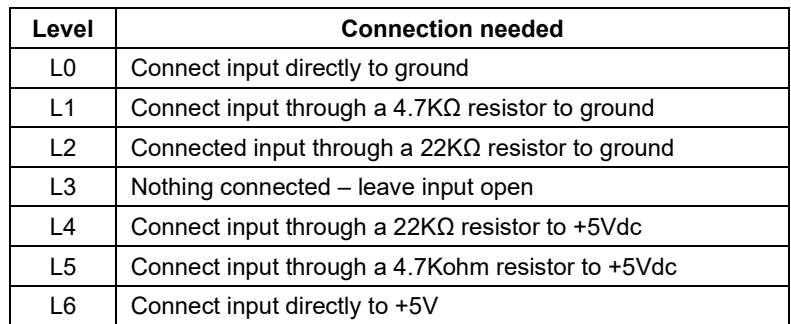

[Figure](#page-39-0) *3*.*36* shows how to set the 7 levels on the AxisID 0 input. Paragraph **[3.6.2.1](#page-41-1)** shows how to set all 127 possible values for the axis ID.

#### *Remarks:*

- *1. AxisID value is computed with formula: 49 x AxisID2 + 7 x AxisID1 + AxisID0, where each AxisID can have one of the integer values: 0 to 6 (0 for L0, 1 for L1, 2 for L2, etc.)*
- *2. If the resulting AxisID value is 0 (all 3 inputs are connected to GND), the axis ID will be set to 127. If the resulting AxisID is greater than 127, the axis ID will be set to 255.*
- *3. If the drive Axis ID will be 255, the configured station alias will be 0. Some EtherCAT masters can work with multiple drives in a network having the same configured station alias only if it is 0.*

### <span id="page-43-1"></span>**3.8 Electrical Specifications**

All parameters measured under the following conditions (unless otherwise specified):

 $T_{amb} = 0...40^{\circ}$ C, V<sub>LOG</sub> = 24 V<sub>DC</sub>; V<sub>MOT</sub> = 80V<sub>DC</sub>; Supplies start-up / shutdown sequence: - $\frac{2dN}{r}$ Load current (sinusoidal amplitude / continuous BLDC,DC,stepper) = 20A

### <span id="page-43-2"></span>**3.8.1 Operating Conditions**

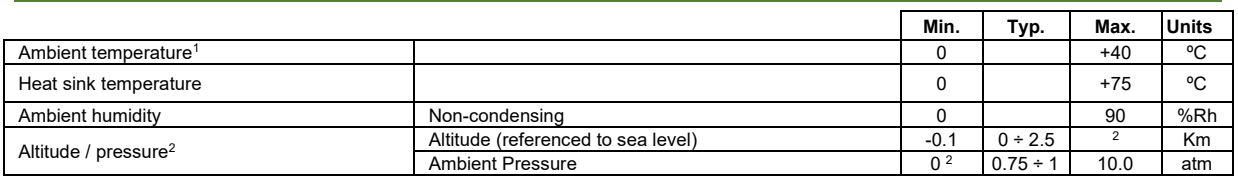

### <span id="page-43-3"></span>**3.8.2 Storage Conditions**

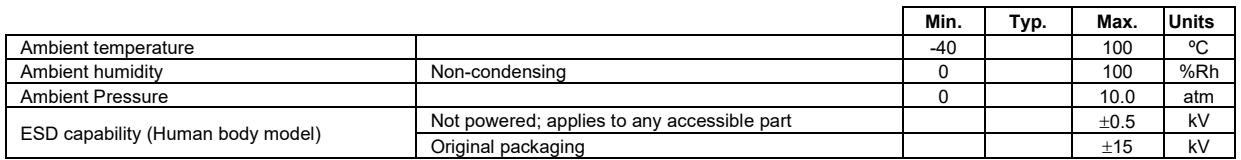

<sup>&</sup>lt;sup>1</sup> Operating temperature at higher temperatures is possible with reduced current and power ratings

<sup>2</sup> iMOTIONCUBE can be operated in vacuum (no altitude restriction), but at altitudes over 2,500m, current and power rating are reduced due to thermal dissipation efficiency.

## <span id="page-44-0"></span>**3.8.3 Mechanical Mounting**

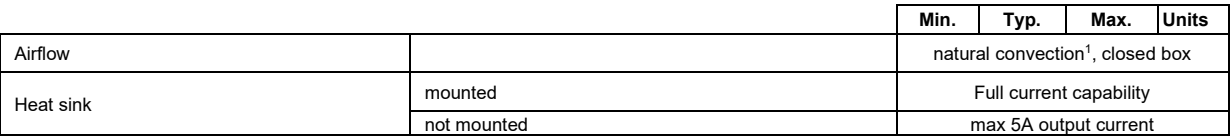

## <span id="page-44-1"></span>**3.8.4 Environmental Characteristics**

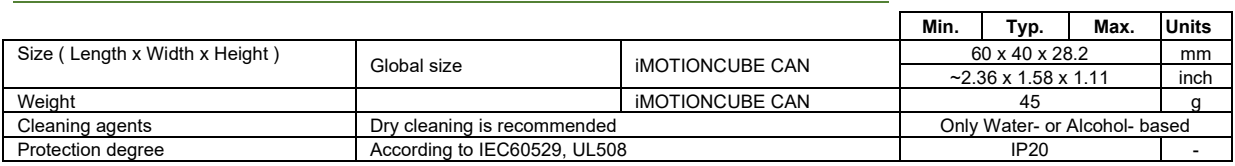

## <span id="page-44-2"></span>**3.8.5 Logic Supply Input (+VLOG)**

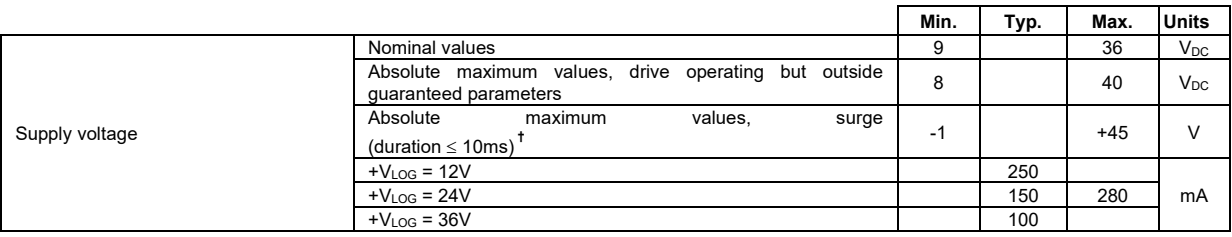

## <span id="page-44-3"></span>3.8.6 Motor Supply Input (+V<sub>MOT</sub>)

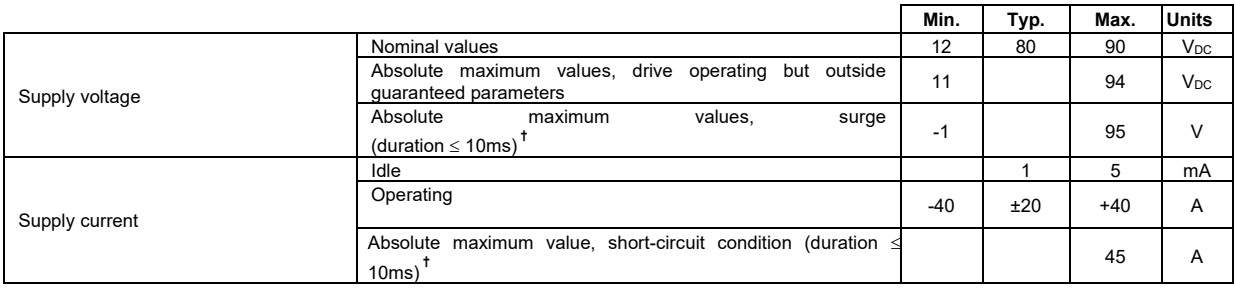

## <span id="page-44-4"></span>**3.8.7 Motor Outputs (A/A+, B/A-, C/B+, BR/B-)**

|                                      |                                                                                                    |     | Min.  | Typ.            | Max.  | <b>Units</b> |
|--------------------------------------|----------------------------------------------------------------------------------------------------|-----|-------|-----------------|-------|--------------|
| Nominal output current, continuous   | for DC brushed, steppers and BLDC motors with Hall-based<br>trapezoidal control                                                                                                    |     |       |                 | 20    |              |
|                                      | for PMSM motors with FOC sinusoidal control (sinusoidal<br>amplitude value)                                                                                                    |     |       |                 | 20    | А            |
|                                      | for PMSM motors with FOC sinusoidal control (sinusoidal<br>effective value)                                                                                                    |     |       |                 | 14.2  |              |
| Motor output current, peak           | maximum 2.5s                                                                                                    |     | $-40$ |                 | $+40$ | A            |
| Short-circuit protection threshold   | measurement range                                                                                                    |     |       |                 | ±45   | A            |
| Short-circuit protection delay       |                                                                                                    |     | 5     | 10 <sup>1</sup> |       | <b>us</b>    |
| On-state voltage drop                | Nominal output current; including typical mating connector<br>contact resistance                                                                                                    |     |       | ±0.3            | ±0.5  | V            |
| Off-state leakage current            |                                                                                                    |     |       | ±0.5            | ±1    | mA           |
| Motor inductance (phase-to-phase)    | $F_{\text{PWM}}$ = 20 kHz<br>$FPWM = 40 kHz$<br>Recommended value, for ripple $\pm 5\%$ of $\frac{100 \text{ F} \cdot \text{m}}{\text{F} \cdot \text{m}} = \frac{60 \text{ kHz}}{\text{F} \cdot \text{m}}$<br>measurement range; $+V_{MOT} = 48 V$<br>$FPWM = 80$ kHz<br>$FPWM = 100 kHz$ |     | 330   |                 |       |              |
|                                      |                                                                                                    |     | 150   |                 |       |              |
|                                      |                                                                                                    | 120 |       |                 | μH    |              |
|                                      |                                                                                                    | 80  |       |                 |       |              |
|                                      |                                                                                                    | 60  |       |                 |       |              |
|                                      | $F_{\text{PWM}}$ = 20 kHz<br>$F_{\text{PWM}} = 40$ kHz<br>Absolute minimum value, limited by short-<br>$F_{\text{PWM}} = 60$ kHz<br>circuit protection: $+V_{MOT} = 48 V$<br>$F_{\text{PWM}} = 80$ kHz<br>$FPWM = 100 kHz$                                                                |     | 120   |                 |       | μH           |
|                                      |                                                                                                    |     | 40    |                 |       |              |
|                                      |                                                                                                    |     | 30    |                 |       |              |
|                                      |                                                                                                    | 15  |       |                 |       |              |
|                                      |                                                                                                    | 8   |       |                 |       |              |
| Motor electrical time-constant (L/R) | $FPWM = 20$ kHz<br>$FPWM = 40 kHz$<br>Recommended value, for ±5% current<br>$FPWM = 60 kHz$<br>measurement error due to ripple<br>$F_{\text{PWM}} = 80$ kHz<br>$F_{\text{PWM}} = 100 \text{ kHz}$                                                                                         |     | 250   |                 |       | μs           |
|                                      |                                                                                                    |     | 125   |                 |       |              |
|                                      |                                                                                                    |     | 100   |                 |       |              |
|                                      |                                                                                                    | 63  |       |                 |       |              |
|                                      |                                                                                                    | 50  |       |                 |       |              |

<sup>1</sup> It is mandatory to mount the IMOTIONCUBE on a metallic support using the provided mounting holes, in order to achieve rated current capability

## <span id="page-45-0"></span>**3.8.8 Digital Inputs (IN0, IN1, IN2/LSP, IN3/LSN)<sup>1</sup>**

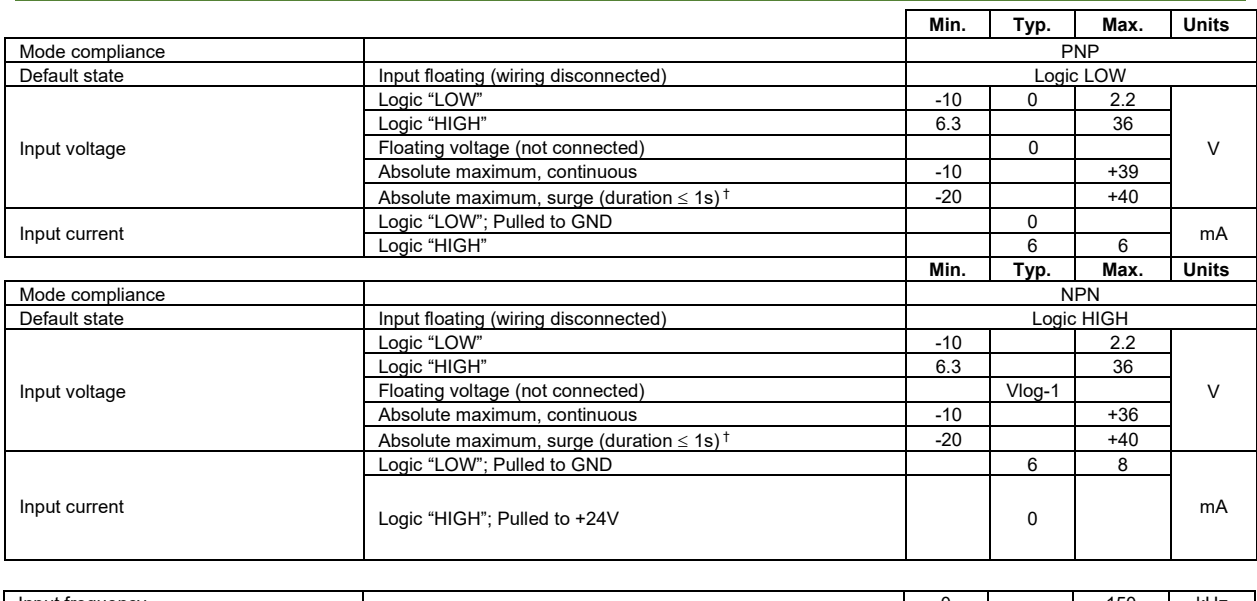

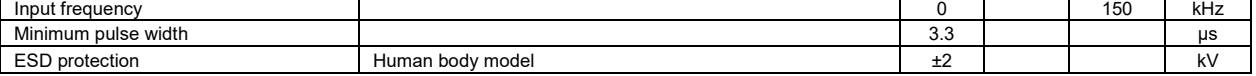

# <span id="page-45-1"></span>**3.8.9 Digital Outputs (OUT0, OUT1, OUT2/Error, OUT3/ Ready, OUT4)**

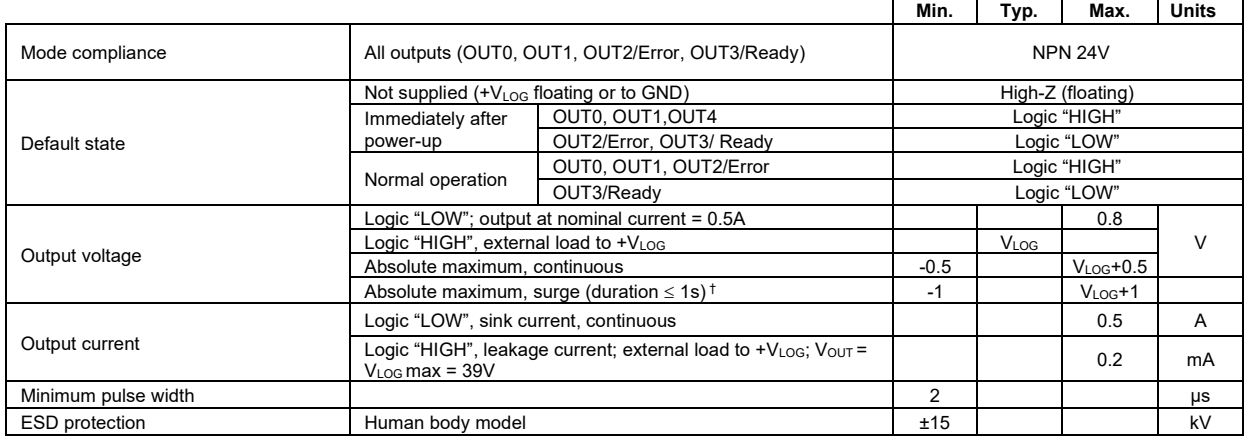

## <span id="page-45-2"></span>**3.8.10 Digital Hall Inputs (Hall1, Hall2, Hall3)**

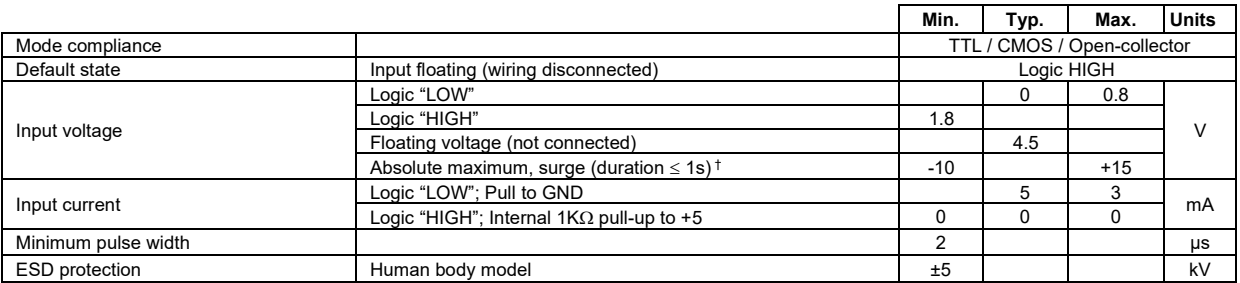

<sup>&</sup>lt;sup>1</sup> The digital inputs are software selectable as PNP or NPN

## <span id="page-46-0"></span>**3.8.11 Encoder #1 Inputs (A1+, A1-, B1+, B1-, Z1+, Z1-,)<sup>1</sup>**

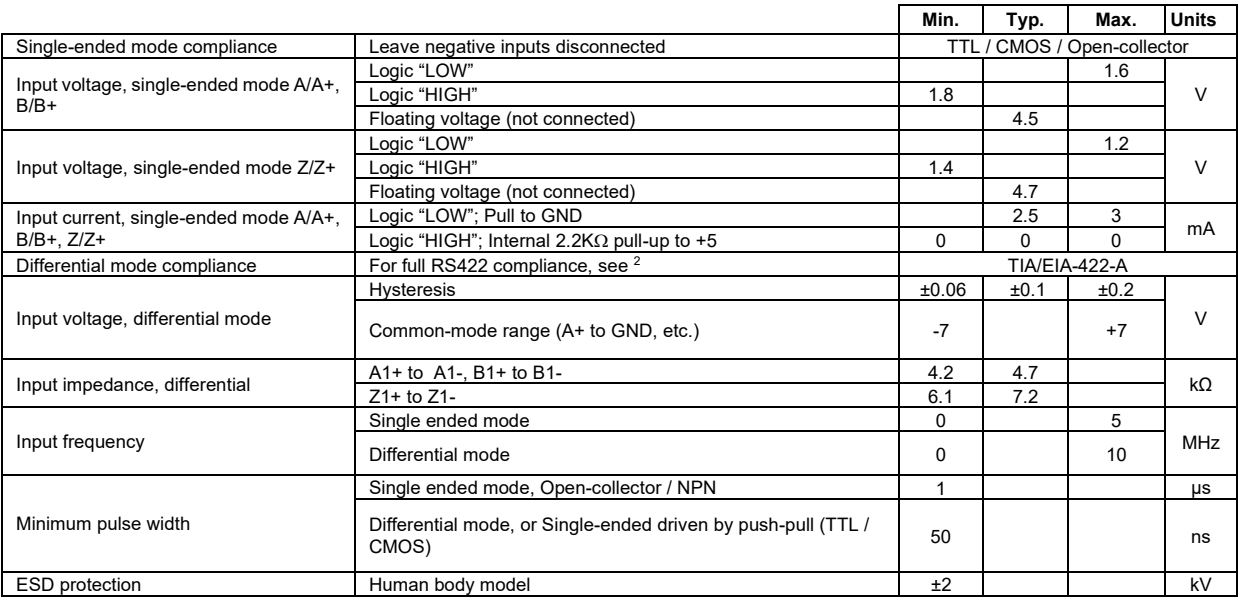

## <span id="page-46-1"></span>**3.8.12 Encoder #2 Inputs (A2, B2, Z2)**

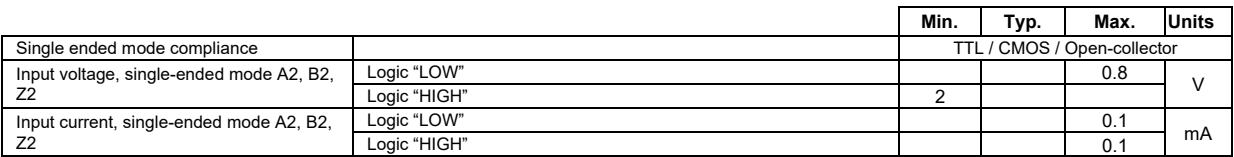

## <span id="page-46-2"></span>**3.8.13 Linear Hall Inputs (LH1, LH2, LH3)**

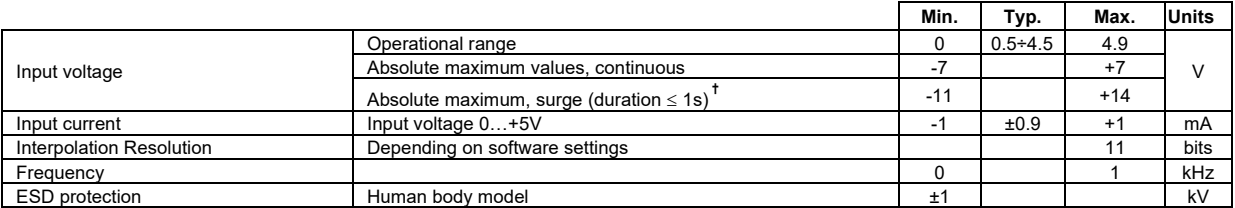

## <span id="page-46-3"></span>**3.8.14 Sin-Cos Encoder Inputs (Sin+, Sin-, Cos+, Cos-)<sup>3</sup>**

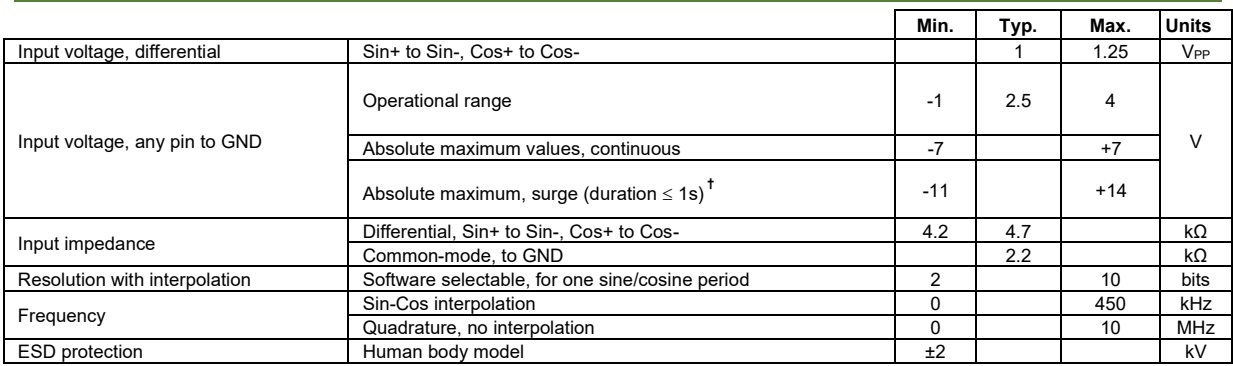

<sup>1</sup> Encoder #1 differential input pins do not have internal 120Ω termination resistors connected across

 $^2$  For full RS-422 compliance, 120Ω termination resistors must be connected across the differential pairs, as close as possible to the drive input pins. See *[Figure 3.21. Differential incremental encoder #1 connection](#page-28-3)*

<sup>3</sup> For many applications, a 120Ω termination resistor should be connected across SIN+ to SIN-, and across COS+ to COS-. Please consult the feedback device datasheet for confirmation.

## <span id="page-47-0"></span>**3.8.15 Analog 0…5V Inputs (REF, FDBK)**

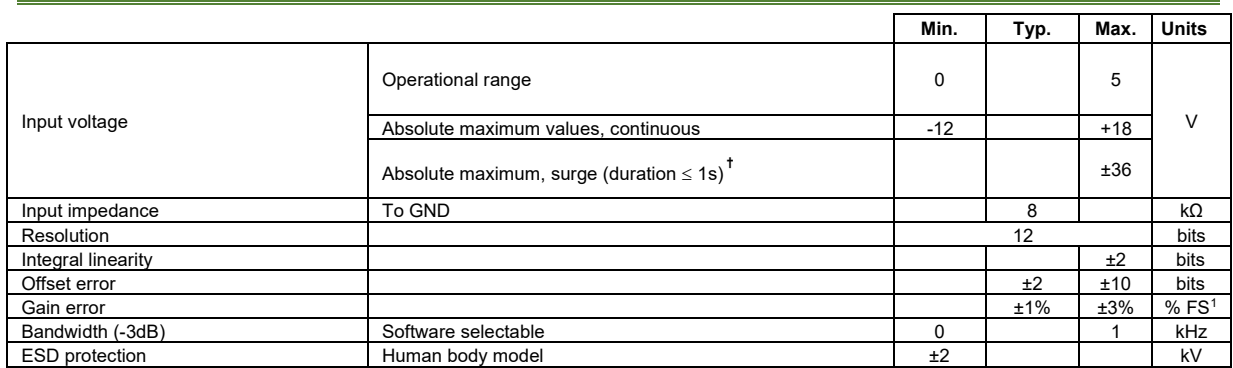

### <span id="page-47-1"></span>**3.8.16 RS-232**

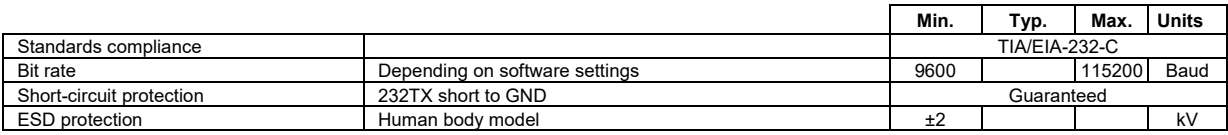

## <span id="page-47-2"></span>**3.8.17 CAN-Bus (for CAN drives)**

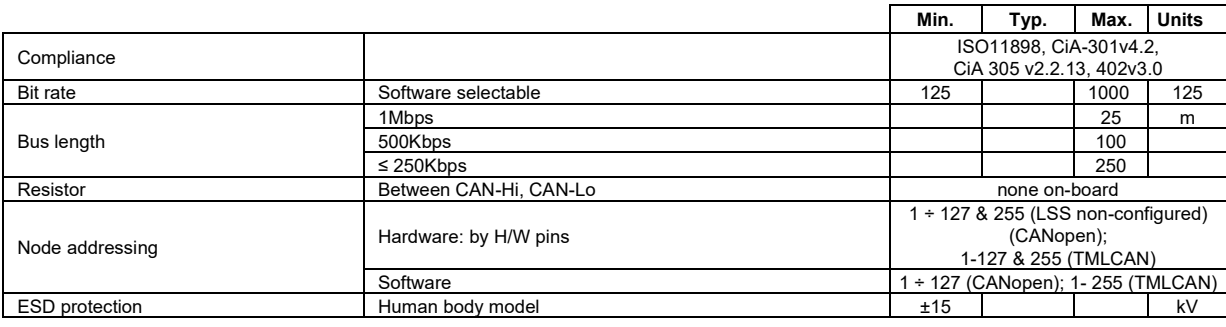

## **3.8.18 Supply Output (+5V)**

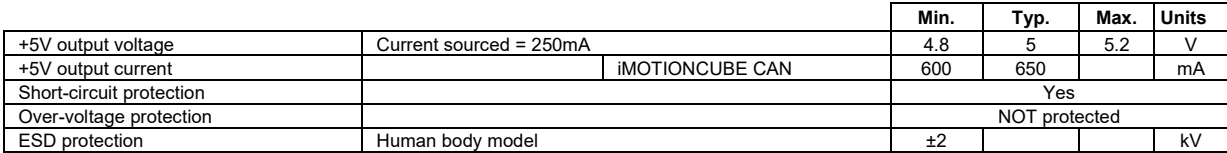

## **3.8.19 Ethernet ports (for CAT drives)**

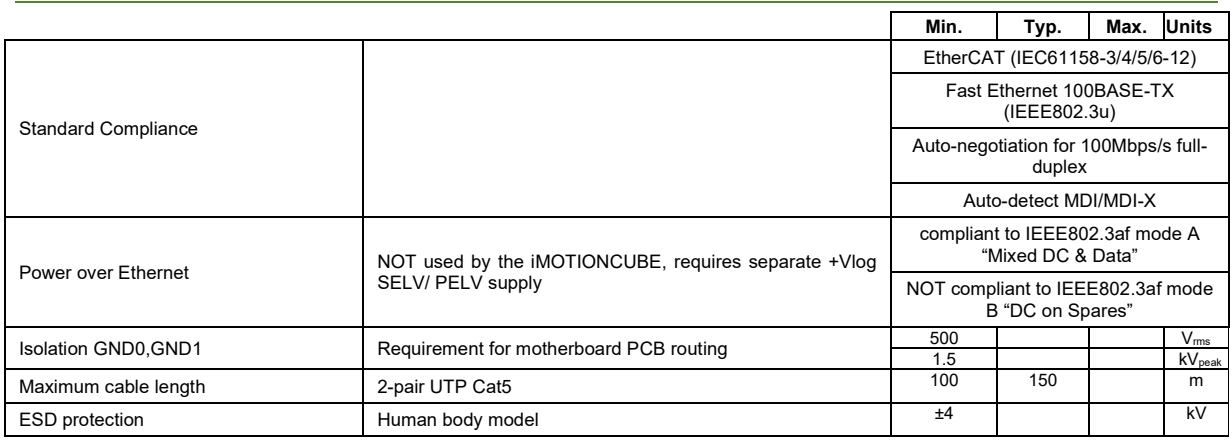

<sup>1</sup> "FS" stands for "Full Scale"

# **3.8.20 ECAT LED signals (CAT drives)**

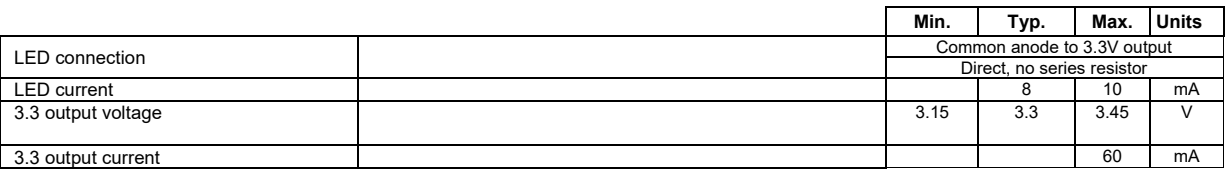

# <span id="page-48-0"></span>**3.8.21 Safe Torque OFF (STO1+; STO1-; STO2+; STO2-)**

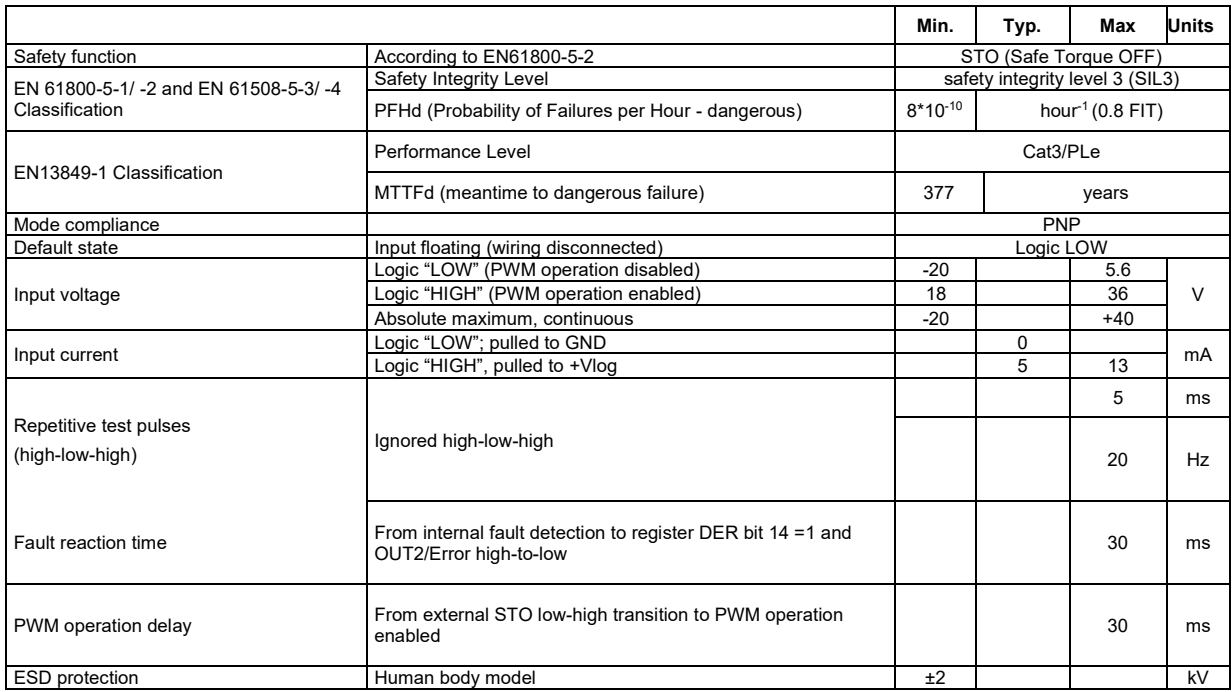

**†** Stresses beyond values listed under "absolute maximum ratings" may cause permanent damage to the device. Exposure to absolute-maximum-rated conditions for extended periods may affect device reliability.

<span id="page-49-0"></span>iMOTIONCUBE has 2 types of memory available for user applications:  $16K \times 16$  SRAM and up to  $16K \times 16$  serial E<sup>2</sup>ROM. The SRAM memory is mapped in the address range: C000h to FFFFh. It can be used to download and run a TML program, to save real-time data acquisitions and to keep the cam tables during run-time.

The E<sup>2</sup>ROM is mapped in the address range: 4000h to 7FFFh. It is used to keep in a non-volatile memory the TML programs, the cam tables and the drive setup information.

*Remark: EasyMotion Studio handles automatically the memory allocation for each motion application. The memory map can be accessed and modified from the main folder of each application* 

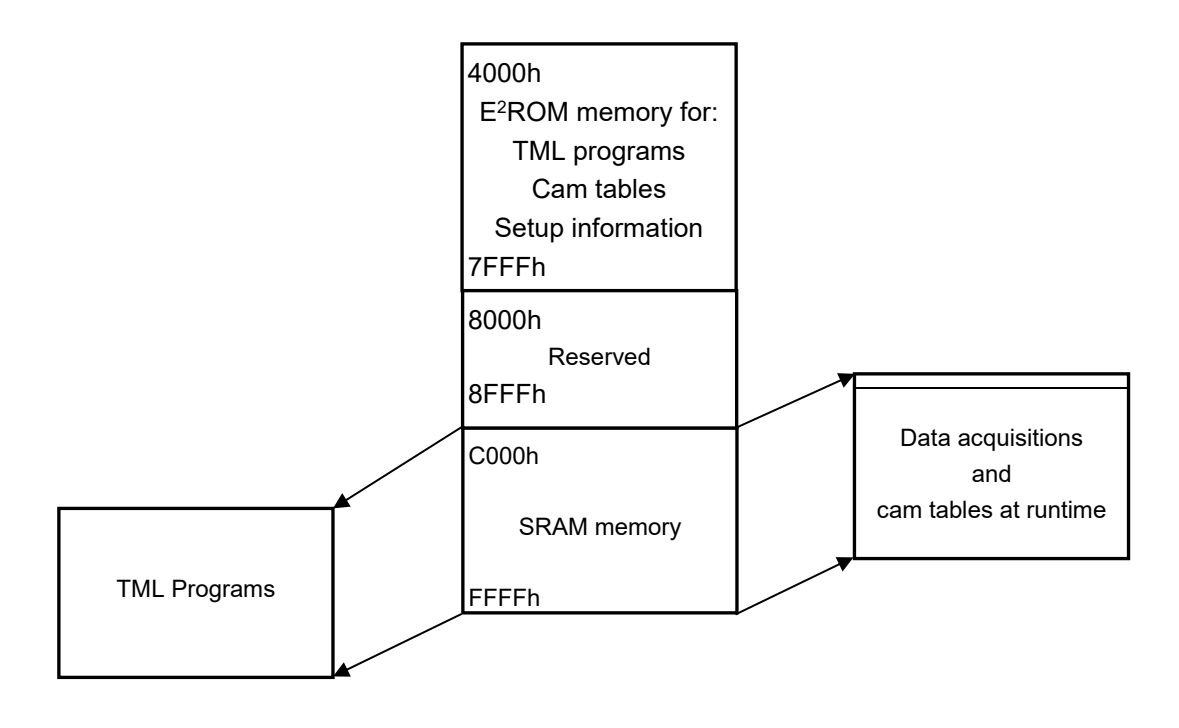

*Figure 7.1. iMOTIONCUBE Memory Map*

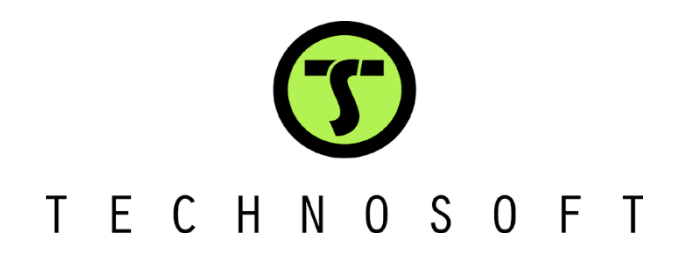